# **3 Metodologia**

Nesta seção, serão apresentadas as classificações deste trabalho em categorias quanto aos fins e meios empregados, serão discutidas as fontes de dados utilizadas nas simulações para o cálculo da viabilidade econômica, e suas formas de coleta e tratamento. Também serão apresentadas as principais limitações dos métodos e ferramentas utilizadas.

### **3.1 Estruturação do Modelo de Negócio**

#### **3.1.1 Tecnologia**

Uma das principais novidades tecnológicas lançadas no mercado são as tintas isentas de pigmentos metálicos, que dispensam a moagem e agridem menos o meio ambiente, garantindo que os produtos fabricados sejam capazes de reduzir o impacto ao ambiente, principalmente no caso de tintas para industria Naval.

Outra novidade é o desenvolvimento de produtos com nanocompostos de polímeros ou co-polímeros que podem ser utilizados na pintura predial e industrial e que tem sido amplamente aplicado no setor naval fora do país. Uma das grandes vantagens das tintas que utilizam essa tecnologia é que o processo de cura não requer nenhum tipo de exposição ao sol, evaporação ou radiação ultravioleta, resultando em produtos com a fase de secagem mais rápida e vida útil muito maior. Por não conter solventes, essas tintas não são poluentes, não emitem vapores tóxicos nem efluentes líquidos, reduzindo significativamente a liberação de matérias altamente tóxicas e as exigências de controle ambiental.

Combinando as tecnologias mais atuais, a empresa desenvolverá uma excepcional tinta anticorrosiva bi–componente à base de epóxi, isenta de solventes, com alta resistência química e mecânica e que, além de altamente tolerante a umidade, é recomendada para aplicações subaquáticas. Em adição, vale ressaltar que ao ser aplicada sobre superfícies que ainda apresentam oxidação após a sua limpeza (mecânica ou hidro-jateamento) essa tinta reage com a camada de ferrugem transformando–a em uma película resistente e protetora. Devido a sua alta aderência a superfícies secas e molhadas, é largamente utilizada pela indústria naval e offshore.

#### **3.1.2 Produto & Aplicações**

O produto é um excelente primário anticorrosivo sem solventes, especialmente indicado para ser aplicado sobre superfícies oxidadas/úmidas. Ele reage com a camada de óxido de ferro superficial, transformando-o numa película resistente e protetora. Pela excelente aderência sobre superfícies úmidas é indicado principalmente para a Indústria Naval (Tanques de lastro, de água potável, de combustíveis e armazenamento; decks), Plataformas Off-Shore e Pontes, posteriormente ao processo de hidrodecapagem. Aplica-se na Industria Metalomecânica e na Construção Civil na proteção de tanques, estruturas metálicas, gradeamentos, portões, vigas metálicas, e em concreto. A tecnologia pode ser usada como elemento primário, intermédio ou mesmo como acabamento.

#### **3.1.3 Mercado**

Existem três segmentos principais de atuação: O segmento Naval, Industrial e Offshore. Em consulta a especialistas da área, foram levantadas as participações em cada segmento de mercado assim como uma estimativa de penetração e market share estimado em decorrente da entrada dessa nova empresa no mercado, oferecendo a linha de produtos proposta.

Distribuição de mercado:

|                  | NAVAL             |                    | 25% |  |
|------------------|-------------------|--------------------|-----|--|
|                  |                   | <b>SIDERURGIA</b>  |     |  |
| <b>MERCADO</b>   |                   | ÓLEO & GÁS         |     |  |
| 8                |                   | MINERAÇÃO          |     |  |
|                  | <b>INDUSTRIAL</b> | PAPEL & CELULOSE   | 70% |  |
|                  |                   |                    |     |  |
| <b>SEGMENTOS</b> |                   | ESTAÇÃO DE TRATAM. |     |  |
|                  |                   | <b>AEROPORTOS</b>  |     |  |
|                  | <b>OFFSHORE</b>   |                    | 5%  |  |

**Tabela 1 - Participações nos segmentos de mercado**

Foi estimado que o mercado brasileiro ainda está em crescimento e que terá se estabilizado por volta de 2010 com um volume total de 833.333 litros por ano. Tanto a curva de crescimento de mercado quanto o market share (penetração) são apresentados a seguir:

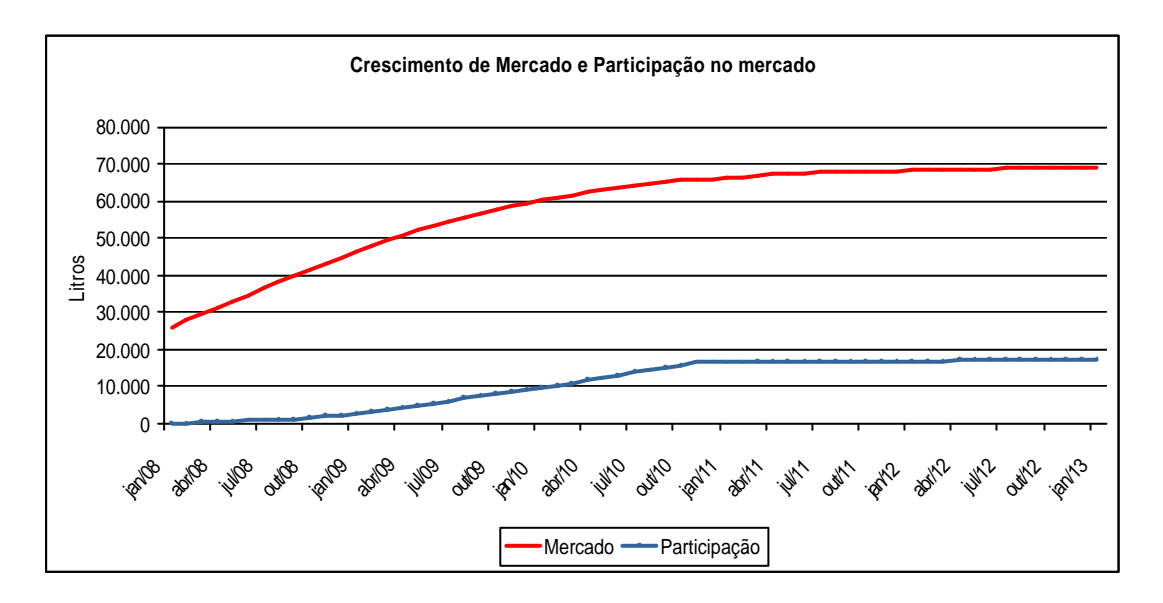

**Figura 9 - Projeção e participação do mercado**

|                     | ian/08 | ian/09  | ian/10  | ian/11  | ian/12  | ian/13  |
|---------------------|--------|---------|---------|---------|---------|---------|
| Ano                 |        |         |         |         |         |         |
| <b>Mercado</b>      |        | 446.965 | 657.080 | 770.116 | 813.108 | 827.124 |
| <b>Market Share</b> |        | 6%      | 16%     | 25%     | 25%     | 25%     |
| <b>Base litros</b>  |        | 26.412  | 104.535 | 192.529 | 203 277 | 206.781 |

**Tabela 2 - Projeção e participação do mercado**

Levando em consideração a vida útil dos equipamentos envolvidos, as tendências tecnológicas e o mercado consumidor, determinamos que um horizonte de análise de cinco anos é coerente com a análise de viabilidade econômica desta fase 1

### **3.1.4 Modelo de Produção**

.

Como já mencionado, nesta primeira fase a operação poderá ser terceirizada através da supervisão direta a fim de garantir a correta alocação dos insumos de modo garantir a qualidade das tintas produzidas.

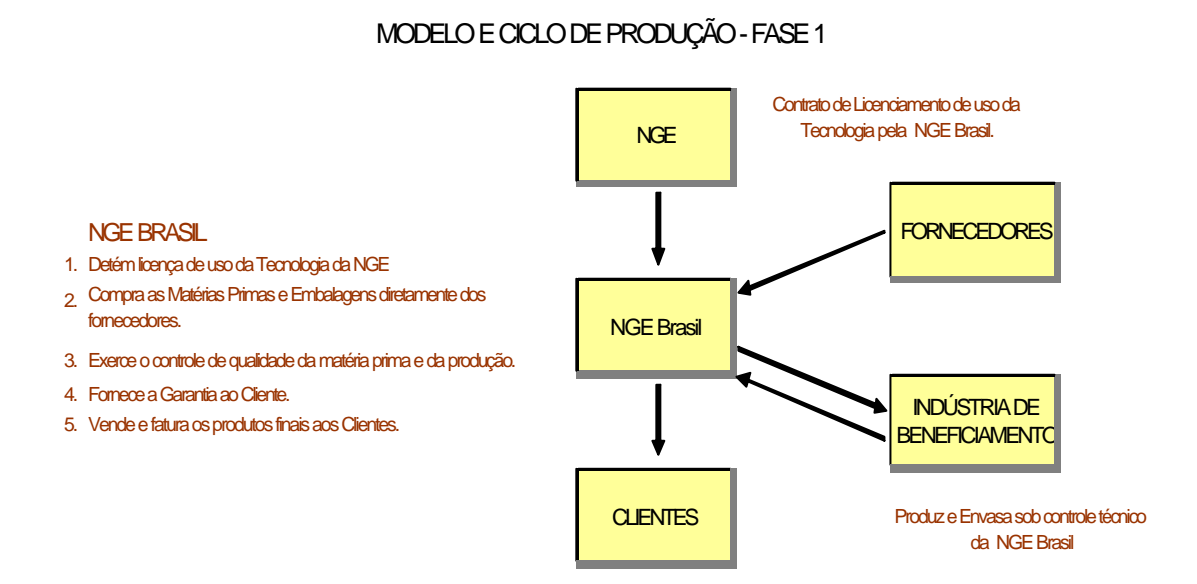

**Figura 10 - Modelo de produção terceirizada**

O modelo de negócio da forma como está representada (produção terceirizada) traz vantagens como a redução dos custos de investimentos para implementação. Não será necessário construir uma unidade fabril, permitindo uma operação enxuta apenas com uma estrutura de vendas,

suporte administrativo e uma eficiente supervisão da produção terceirizada, que garantirão a qualidade dos produtos fabricados utilizando-se de todos os equipamentos necessários para testes, em laboratório próprio, instalado junto à linha de produção.

Também teremos a disponibilização de produtos no curto prazo. Não existe a espera pela construção de uma fábrica, tempo passado entre o investimento e a produção dos produtos.

Caso a opção de abandono seja exercida, não haverá grandes equipamentos para serem revendidos reduzindo assim o risco de sucateamento dos equipamentos. No caso do abandono serão revendidos apenas os equipamentos de medição mencionados.

A estrutura de negócio também apresenta menores riscos na medida que é uma opção de investimento em informação. É uma forma de testar o mercado, avaliá-lo. Em um momento futuro, pode-se ampliar os lucros verticalizando do modelo de negócio através da primeirização da produção.

#### **3.1.5 Estrutura da Empresa**

Foi elaborada uma estrutura funcional necessária para operar esse modelo de negócio. Nela, um gerente geral conduziria o andamento de três frentes de trabalho: Administração, Produção e Vendas, com o seguinte organograma funcional:

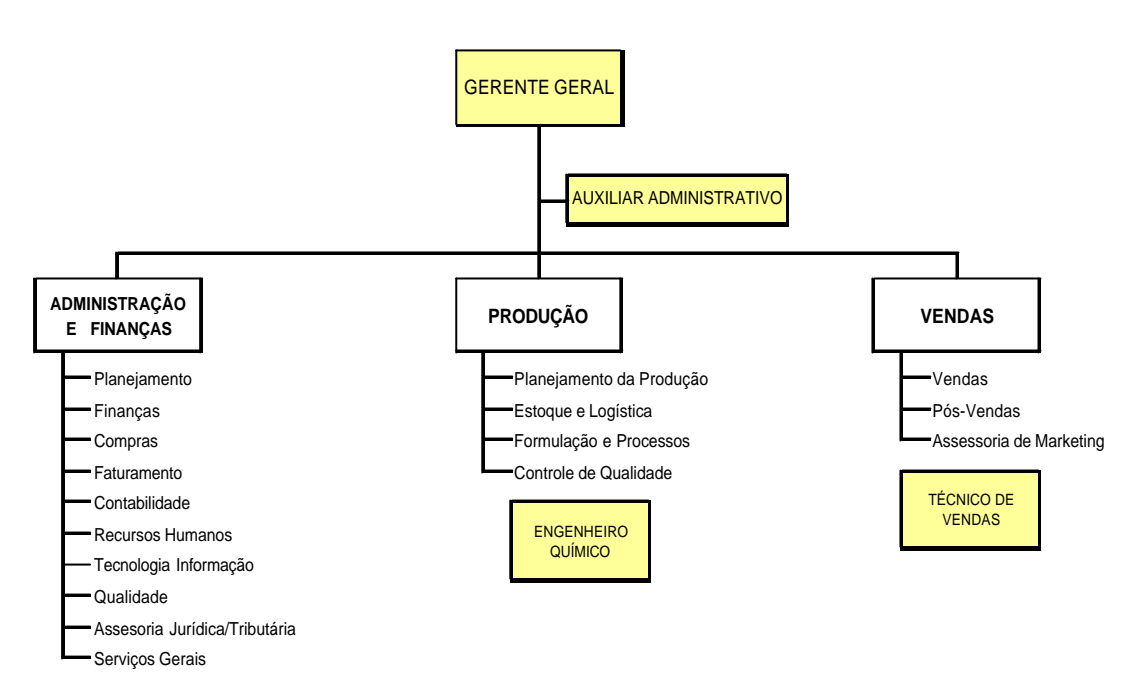

**Figura 11 - Organograma da empresa**

#### **3.1.6 Investimentos**

Mesmo sendo uma produção terceirizada, é necessário montar uma estrutura de supervisionamento da produção, controle de qualidade, vendas e administração para operar esse modelo de negócio. É necessário investir em equipamentos de teste, instrumentos de medição, balanças, computadores dentre outros. Esses investimentos foram mapeados e evidenciados nas tabelas a seguir em duas frentes, uma de investimentos laboratoriais e outra de Investimentos administrativos e comerciais:

#### **LABORATÓRIO**

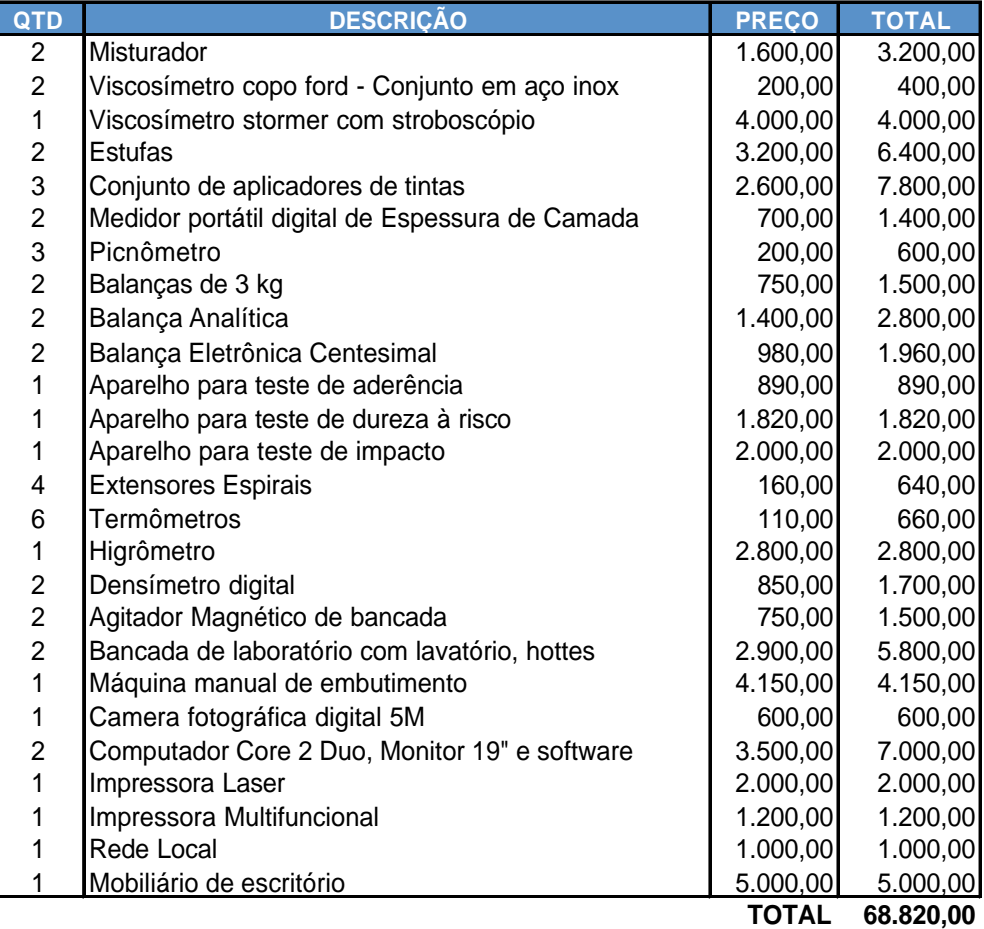

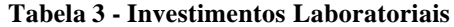

#### **ESCRITÓRIO COMERCIAL**

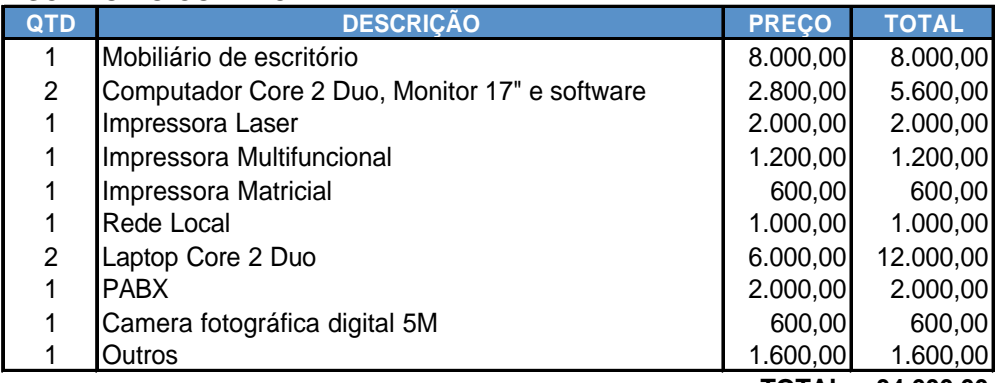

**TOTAL 34.600,00**

# **TOTAL GERAL 103.420,00**

**Tabela 4 - Investimentos Administrativos**

#### **3.1.7 Despesas**

#### **3.1.7.1 Despesas Fixas**

Foram mapeados uma série de custos fixos necessários a operação do projeto em questão. Primeiramente, se fazia necessário ter uma sede para prosseguir com as transações comerciais e administração do todo. O aluguel mensal de uma sala comercial assim como os encargos e tributos associados a esta sala foram levantados e quantificados.

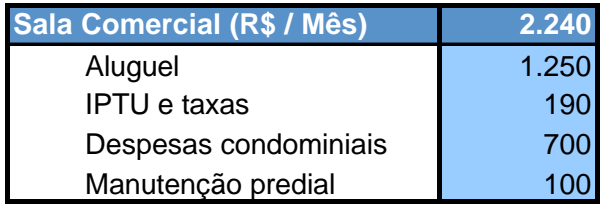

**Tabela 5 - Despesas Fixas – Parte 1**

Também foram mapeadas todas as despesas operacionais relacionadas às concessionárias como luz e despesas em telecomunicações.

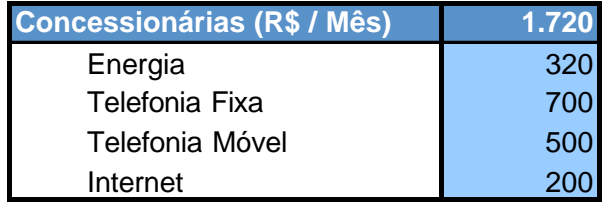

**Tabela 6 - Despesas Fixas – Parte 2**

Foi quantificada a folha salarial assim como os encargos relacionados à estrutura funcional descrita anteriormente. Também foram considerados os benefícios e os devidos provisionamentos.

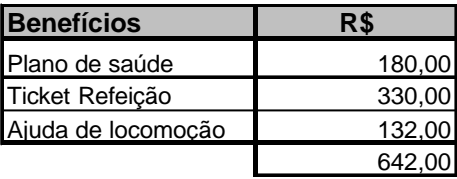

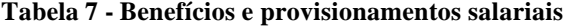

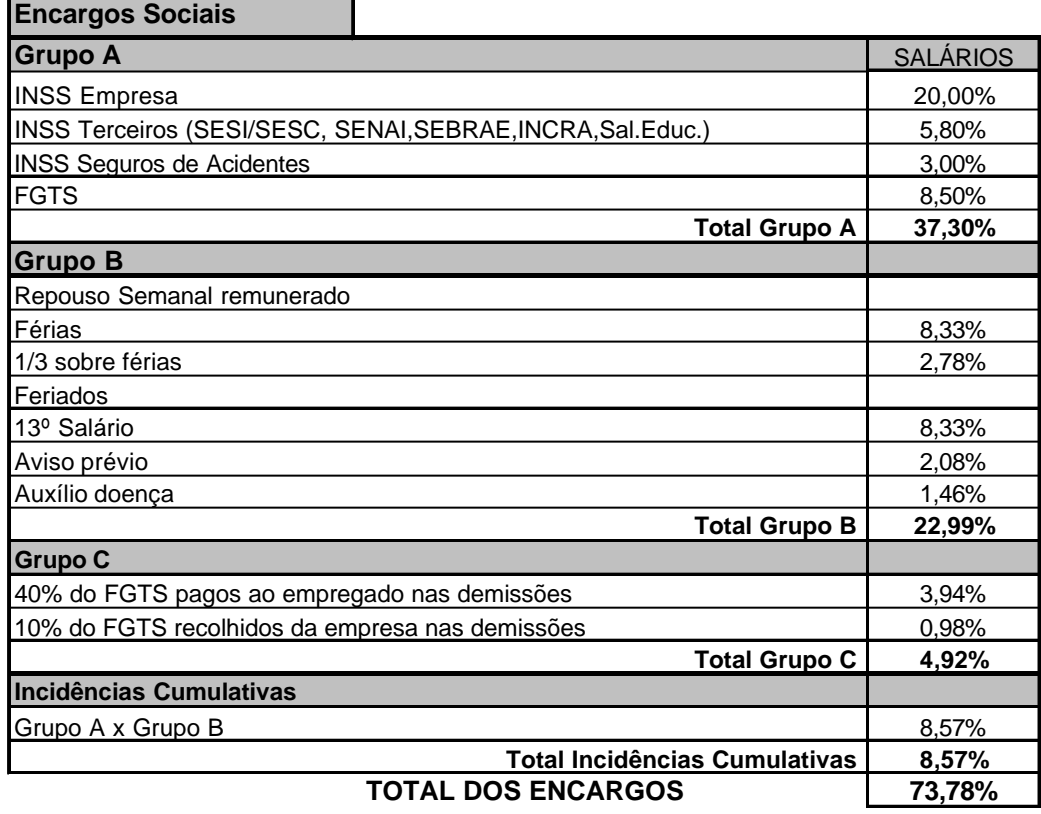

**Tabela 8 – Encargos da folha salarial**

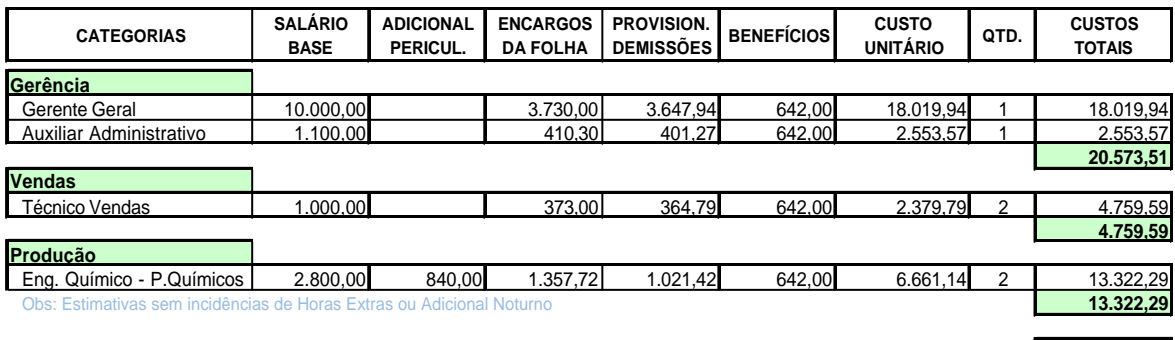

**CUSTO DA FOLHA 38.655,38**

**Tabela 9 - Folha salarial**

Existem outros custos cuja recorrência não é mensal, porém periódica. Esses custos vão desde Assessoria Contábil e Jurídica até Marketing e materiais de limpeza. A estimativa desses custos foram mensalizadas (através de um custo mensal equivalente) com o intuito de simplificar o cálculo de viabilidade econômica.

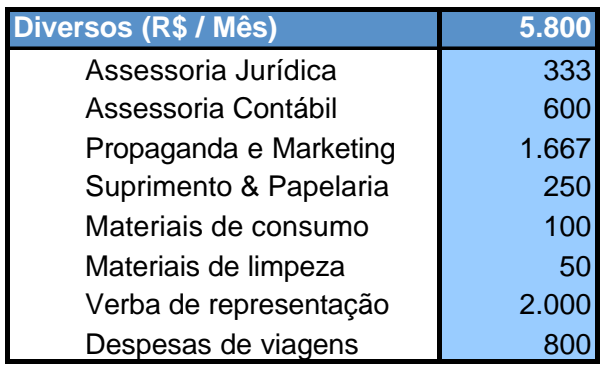

**Tabela 10 - Despesas Fixos - Parte 3**

Estima-se também que haverá uma despesa inicial com certificações no valor de R\$ 12.000,00.

Existem amarras contratuais nos custos apresentados que impedem valores como os de aluguel ou folha salarial de oscilar. Ou seja, os valores apresentados ou são protegidos por contrato ou possuem baixa volatilidade relativa aos demais custos. Portanto, serão tratados como custos sem incertezas associadas.

### **3.1.7.2 Despesas Variáveis**

Os custos variáveis são os custos relacionados à produção. Eles foram convertidos para uma mesma unidade de medida (litros) com o objetivo de construir uma função lucro concisa e coerente com a produção e volume de vendas. Os custos variáveis foram divididos em duas frentes: Nacionais e Importados.

Os custos importados, apesar de serem fixados contratualmente, oscilarão conforme a flutuação cambial do dólar. Seus valores são fixados com o fornecedor, mas são fechados em dólar.

| Custos Variáveis Importados (US\$/litro) | 10,01 |
|------------------------------------------|-------|
| <b>FRETE</b> Internacional               | 0.13  |
| <b>Tributos</b>                          | 3,49  |
| ADITIVO (FOB)                            | 1.28  |
| <b>COMPONENTE B (FOB)</b>                | 5.1   |

**Tabela 11 - Custos Variáve is importados**

A matéria prima importada é o segredo do negócio, são substâncias nas quais o fornecedor se refere apenas como Componente B + Aditivo e o seu conteúdo não é revelado. Seus valores são fechado em dólar conforme a tabela acima assim como o frete. Os custos de importação (tributos) são percentuais que incidem sobre o valor do produto importado, sua base de cálculo é o valor do produto importado em Dólar convertido em Reais (pagamento em Reais). Conseqüentemente, também oscilarão conforme a flutuação do dólar.

Suas alíquotas foram evidenciadas na tabela a seguir donde foi extraída a relação entre impostos de importação e custo de matéria prima.

**Base de Cálculo (Comp. B + Aditivo + Frete)/ litro 6,52** II - Imposto de Importação de 2009 e 14% 0,91 IPI - Imposto Produto Industrializado 5% 0,33 ICMS - Imposto Circulação de Mercadorias e Serviços 25% 1,65 PIS 1,65% 0,11  $CCOFINS$  0,50 **TOTAL US\$ / litro 3,49**

**Custo Relativo - Percentual sobre o valor do produto importado 53,5%**

**Tabela 12 - Tributos de importação**

**Tributos**

Foi levantada e série histórica do Dólar sobre a qual será realizada uma regressão. Essa regressão terá a finalidade de estimar os parâmetros para a realização de uma simulação de dinâmica atribuindo assim os devidos riscos envolvidos no projeto.

Temos a seguinte série histórica do Dólar:

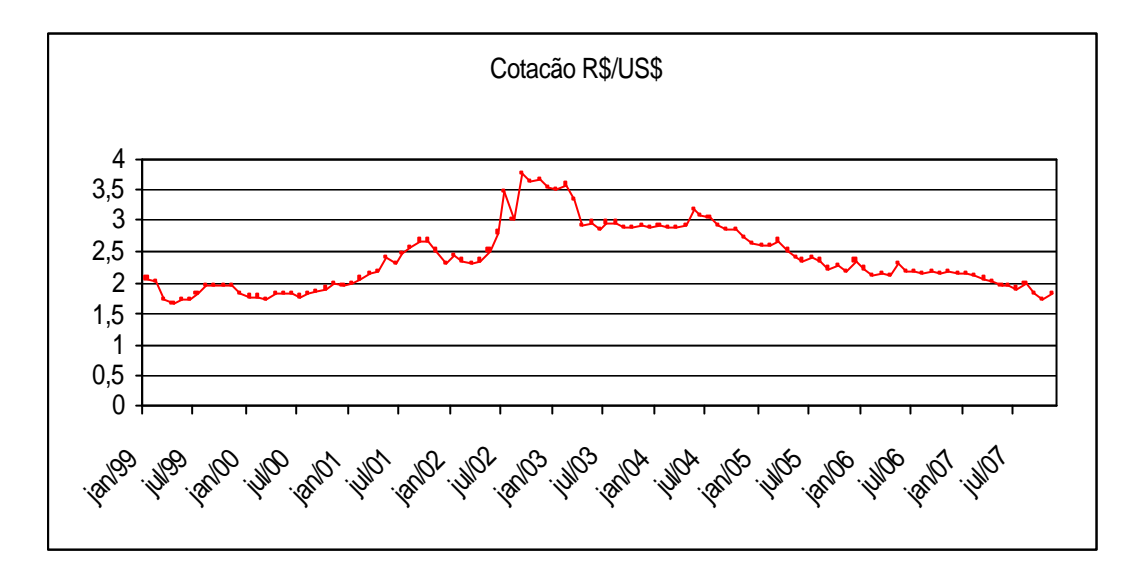

**Figura 12- Série histórica do dólar**

Já para os custos variáveis nacionais de produção, a seguinte tabela apresenta os valores em reais necessários para a produção de 1 litro do produto acabado.

| <b>Custos Variáveis Nacionais (R\$/litro)</b> | 10,70 |
|-----------------------------------------------|-------|
| Despesas Operacionais                         | 0,18  |
| Custo da Matéria Prima Local                  | 7,07  |
| Custo de Embalagem                            | 0.73  |
| Custo de produção                             | 2,02  |
| Custo de Envasamento                          |       |

**Tabela 13 - Custos variáveis nacionais**

Além disso, teremos despesa com comissões de **1%** sobre a receita líquida.

Parte dos custos variáveis nacionais apresenta características semelhantes aos custos variáveis importados. As despesas operacionais, o custo da embalagem, o custo de produção e o de envasamento ou são fixos por contrato ou possuem baixa volatilidade relativa aos demais custos. Apenas os custos de matéria prima local apresentam volatilidade considerável.

A tabela a seguir apresenta um desdobramento das composições do custo de matéria prima local.

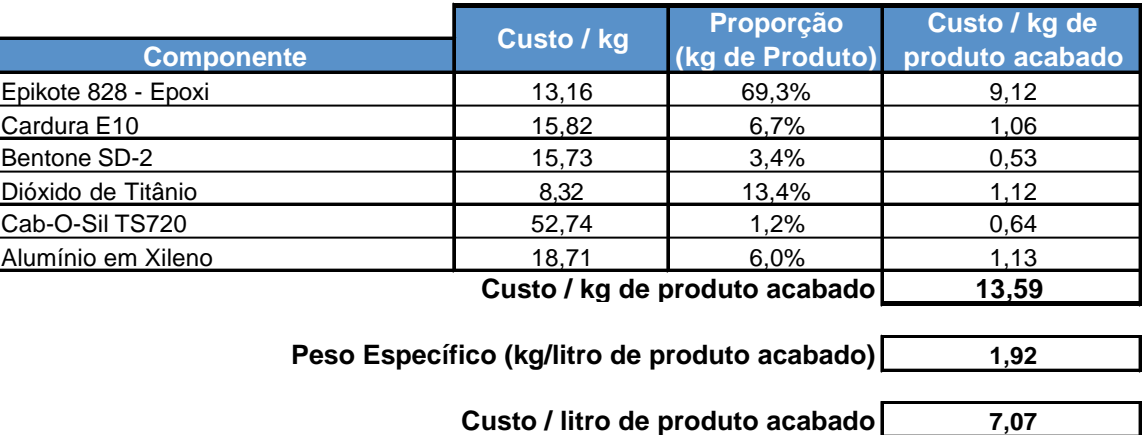

#### **Custos Variáveis Nacionais**

**Tabela 14 - Composição do custo variável de matéria prima local**

Foram levantadas as séries históricas dos principais componentes dos custos variáveis nacionais. Assim como mencionado anteriormente, serão realizadas regressões a fim de estimar os parâmteros para uma simulação dinâmica. As séries históricas levantadas convertidas para as unidades utilizadas na análise:

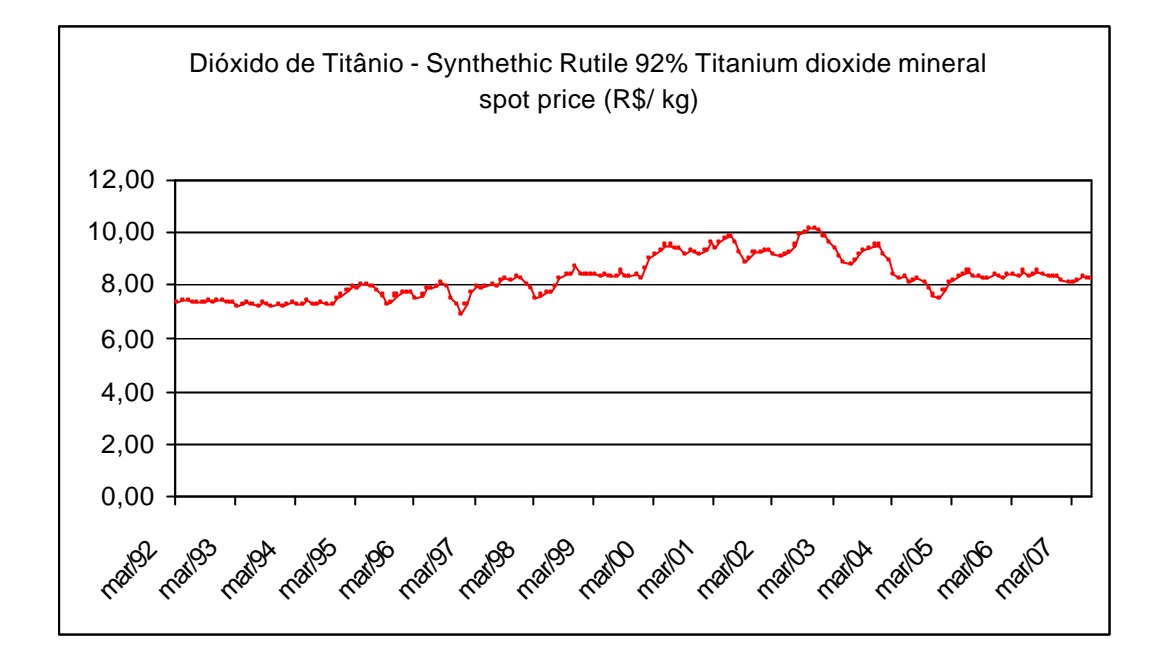

**Figura 13 - Série histórica do dióxido de titânio**

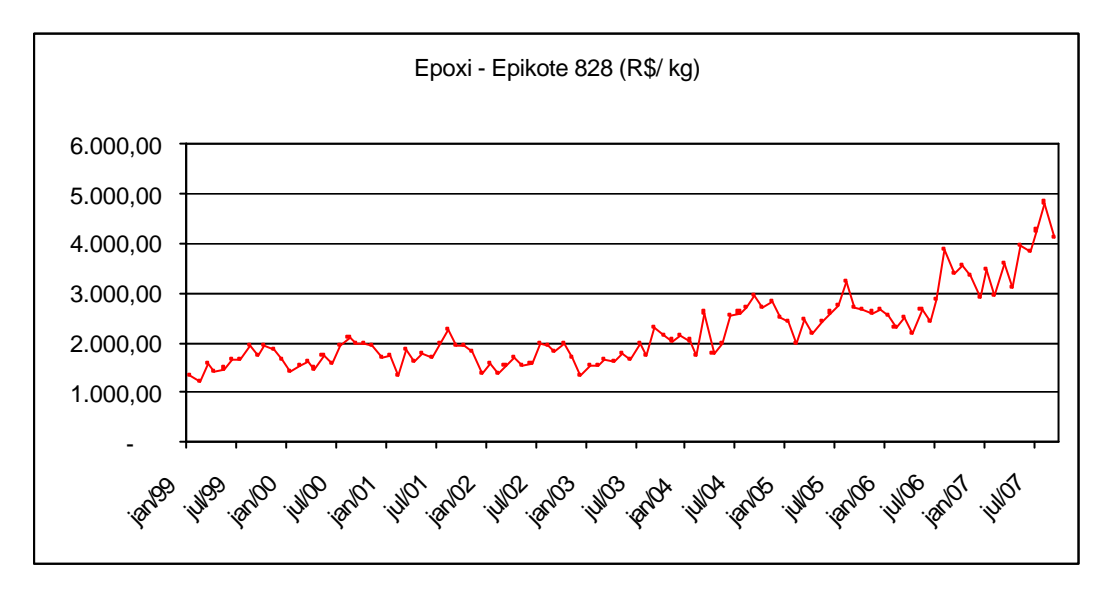

**Figura 14 - Série histórica do Epoxi - Epikote 828**

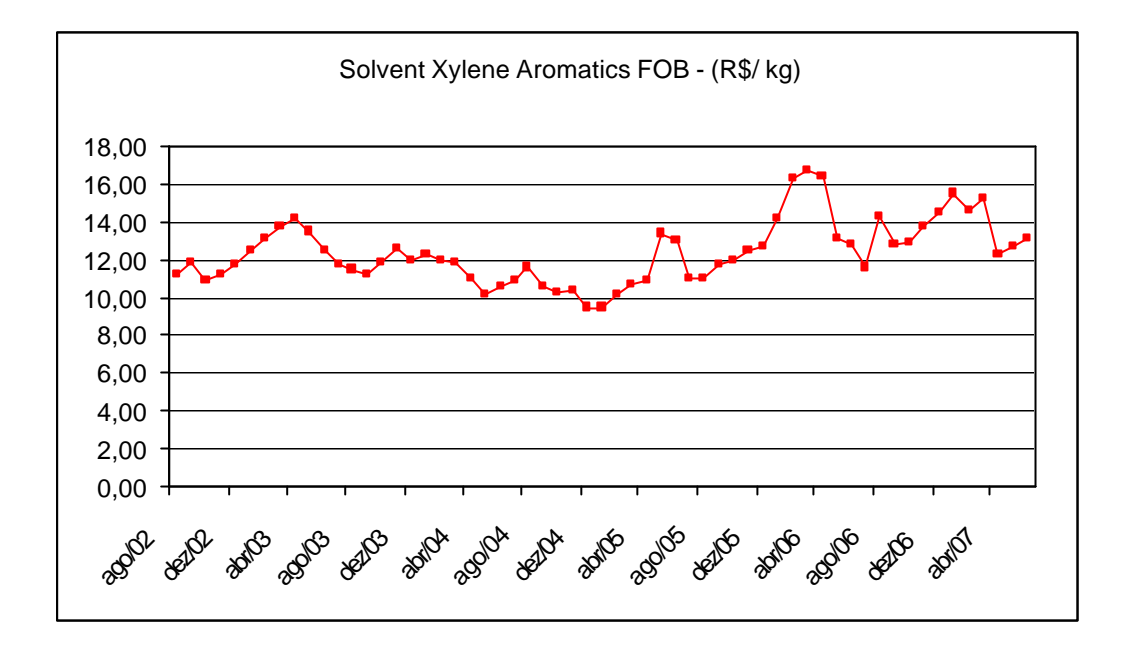

**Figura 15 - Série histórica do xileno**

Todos os dados utilizados foram extraídos do sistema Bloomberg de informações.

#### **3.1.8 Receitas**

Em consulta a especialistas do ramo, estima-se vender cada litro do produto acabado por R\$ 49,00 bruto de impostos. A receita total seria formada a partir da penetração estimada (crescimento mensal do market share) aplicada a curva de crescimento de mercado. Desta forma, teríamos a receita líquida em cada mês ao retirarmos os seguintes impostos:

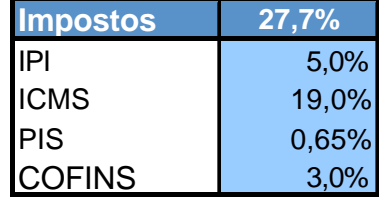

Como todas as alíquotas de impostos são aplicadas sobre a receita bruta, temos então que:

Re *ceitalíquida* = Re *ceitaBruta* 
$$
\times
$$
 (1 –  $\sum$  alíquotas)

### **3.2 Regressão dos Parâmetros**

Uma regressão busca estabelecer uma relação funcional entre duas variáveis. É uma forma de escrever uma variável em função da outra através de parâmetros. No nosso caso, queremos descrever o comportamento dos insumos ao longo do tempo.

As metodologias mais comuns de simulação de variáveis são o Movimento Geométrico Browniano (MGB) e o Movimento de Reversão à Média (MRM). Aplicando o conhecimento estatístico a seguir é possível estimar os parâmetros para cada um dos movimentos analisando assim qual se aplica melhor a cada variável do modelo.

No Movimento Geométrico Browniano (MGB), seja Pt o preço no instante t. Deve-se primeiramente calcular os logaritmos Ln(pt) na série histórica.

Se os preços seguem um movimento geométrico Browniano, temos a seguinte equação em tempo discreto:

$$
Ln(Pt) = a + Ln(Pt-1) + et
$$
 (20)

 $et$  ~ Normal $(0, s2)$ ;

Logo temos os parâmetros de volatilidade e drift:

$$
\mathbf{s}^{2} = Var \left[ \frac{Ln(P_{t})}{Ln(P_{t-1})} \right]
$$
\n
$$
\mathbf{a} = \sum_{t=1}^{n} \frac{\left( \frac{Ln(P_{t})}{Ln(P_{t-1})} \right)}{n} + \frac{\mathbf{s}^{2}}{2}
$$
\n(21)

O MGB pode ser testado ao se verificar se o coeficiente de  $Ln(P_{t-1})$ é unitário nessa regressão.

Sendo assim, de uma forma mais genérica temos o Movimento de Reversão à Média como uma extensão do método apresentado anteriormente.

$$
Ln(Pt) = a + bLn(Pt-1) + et
$$
\n(22)

Ao invés de estipular o coeficiente b como sendo de valor unitário, deixamos este livre para que a regressão determine o seu valor. Se 0 < b < 1, temos indícios de um Movimento de Reversão à Média.

Fazendo a regressão  $\left[ Ln(P_{_{t}}) - Ln(P_{_{t-1}}) \right]$  contra  $Ln(P_{_{t-1}})$  temos:

$$
\ln(P_t) - \ln(P_{t-1}) = a + (b-1)\ln(P_{t-1}) + \mathbf{e}_t
$$
\n(23)

Os parâmetros de Movimento de Reversão à Média são então calculados através das fórmulas de Dixt & Pindyck (p. 77) corrigidas por Dias.

$$
\mathbf{s} = \mathbf{s}_e \sqrt{\frac{2\ln(b)}{b^2 - 1}}
$$
  
\n
$$
\mathbf{h} = -\ln(b)
$$
  
\n
$$
\overline{P} = \exp\left[\frac{(a + 0.5s^2)}{(1 - b)}\right]
$$
 (24)

Através das fórmulas descritas acima, se a regressão  $\lfloor Ln(P_{t}) - Ln(P_{t-1}) \rfloor$  contra  $Ln(P_{t-1})$  retornar a inclinação da reta for próxima de zero, não se pode rejeitar a hipótese de MGB. Porém, se a inclinação for negativa, temos indício de MRM.

Temos os seguintes resultados:

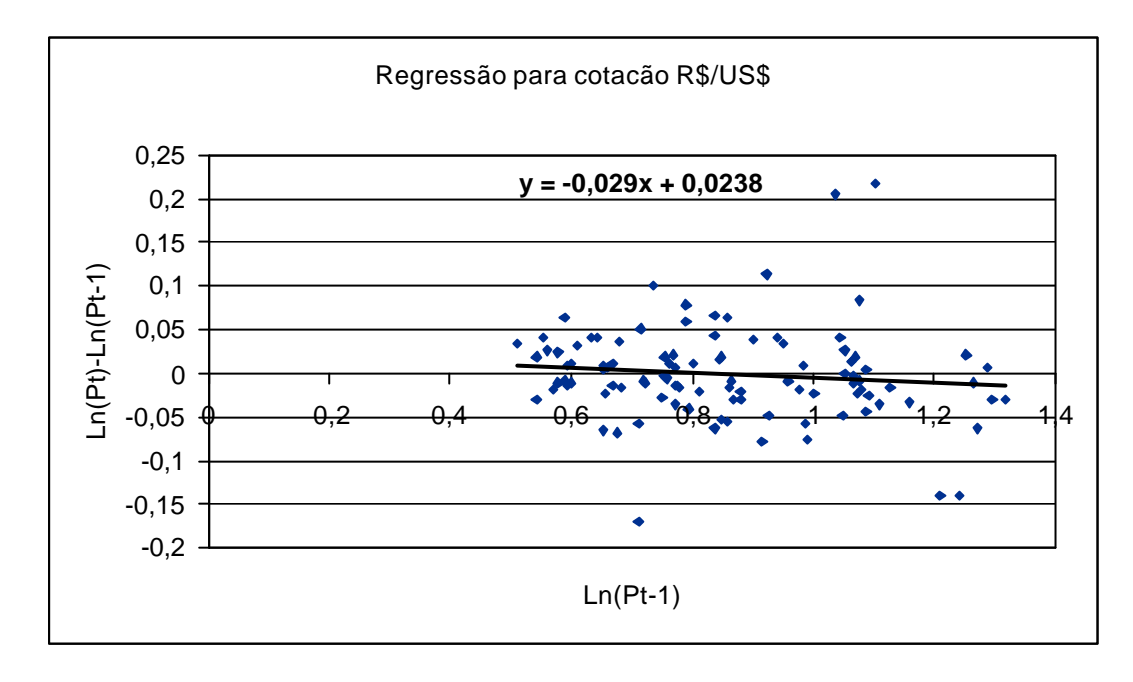

**Figura 16 - Regressão para cotação R\$/US\$**

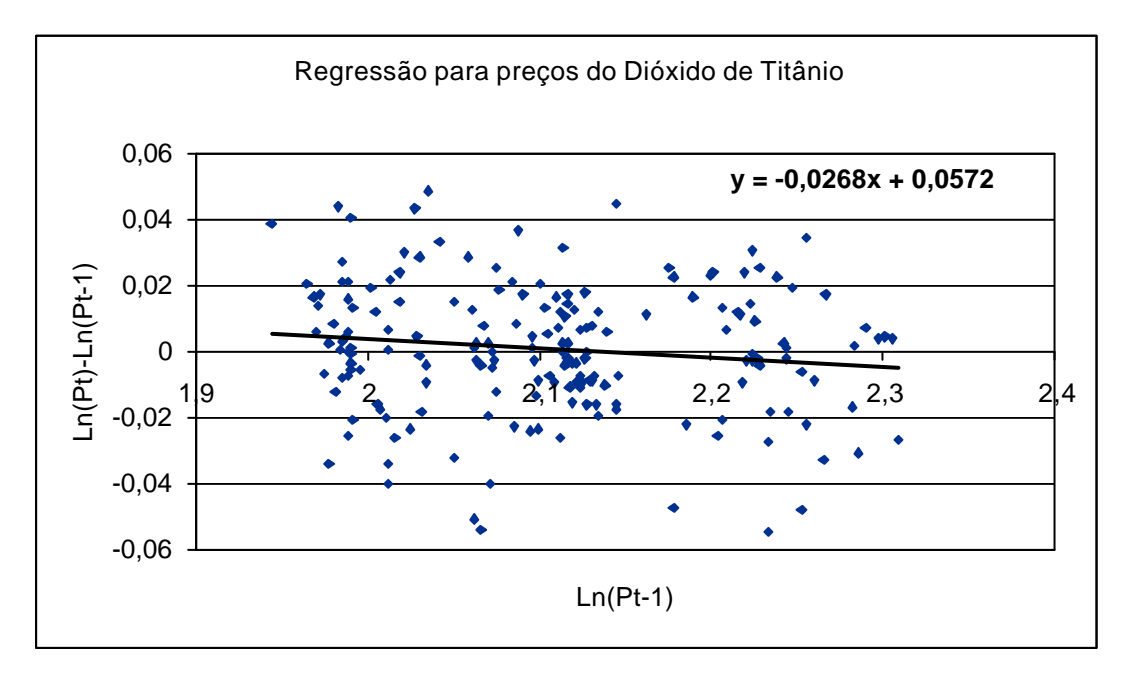

**Figura 17 - Regressão para Dióxido de titânio**

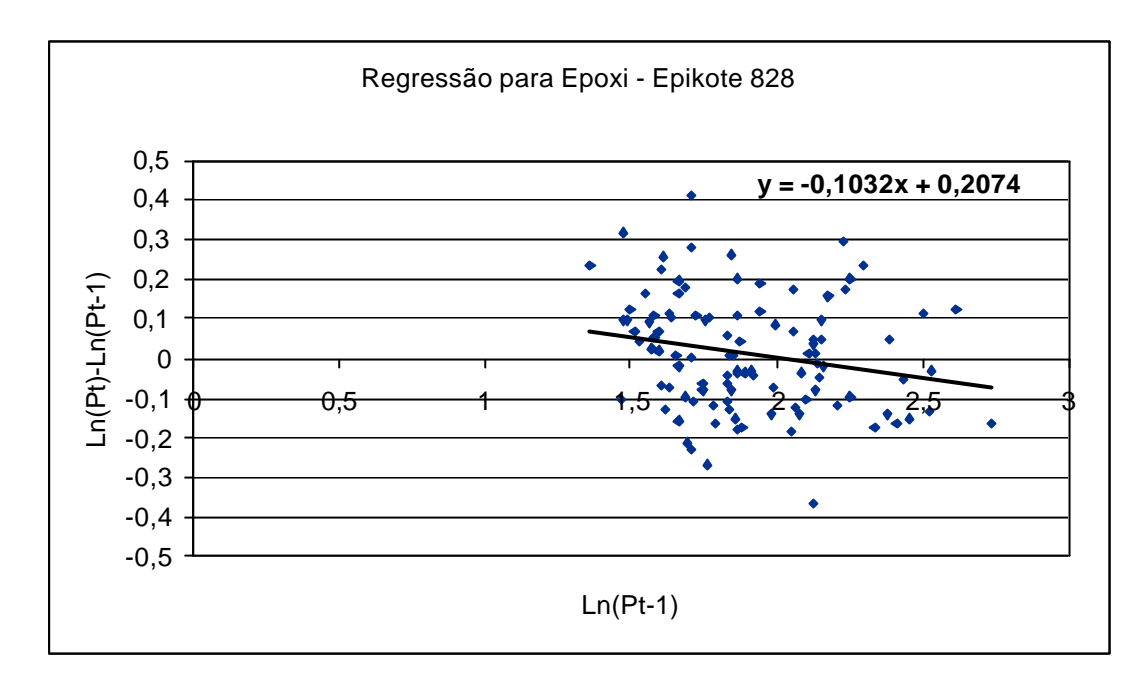

**Figura 18 - Regressão para Epoxi - Epokote 828**

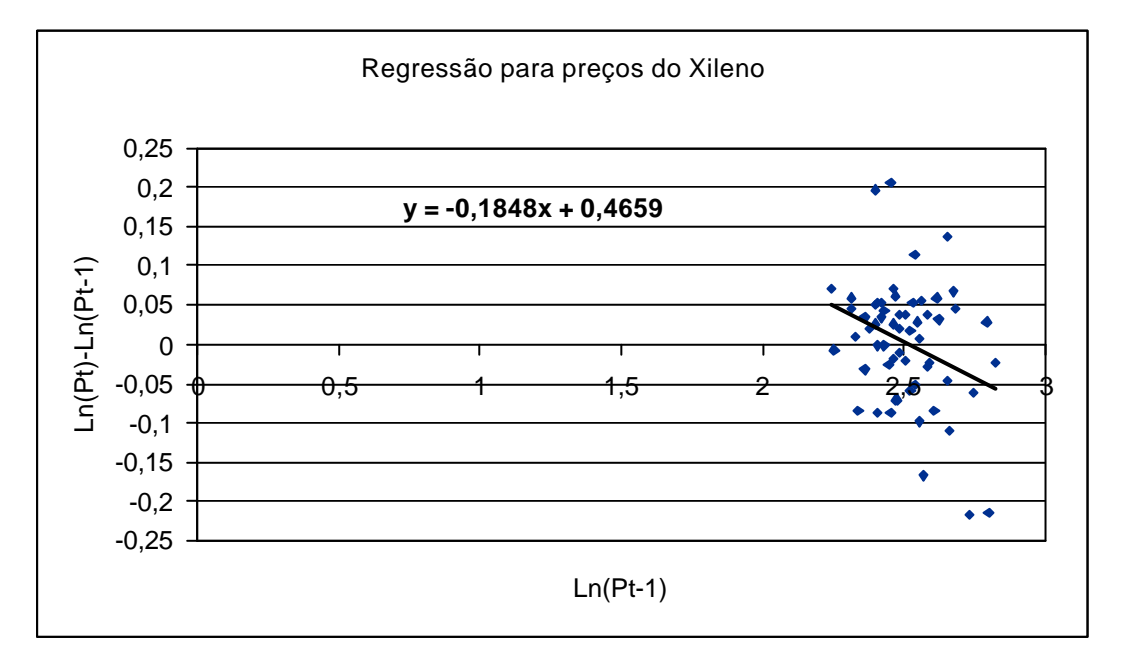

**Figura 19 - Regressão para Xileno**

Observando os parâmetros das regressões, temos indícios do MRM uma vez que encontramos inclinações negativas.

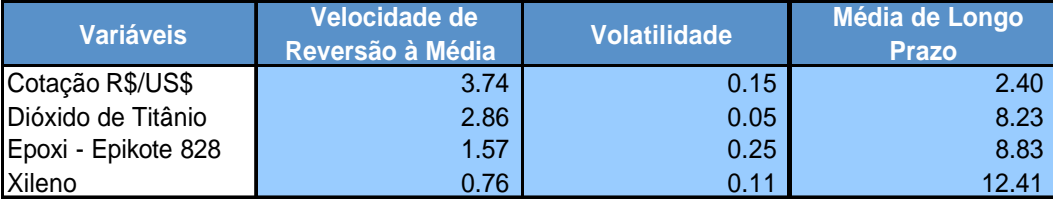

#### **Parâmetros do Movimento de Reversão à Média (MRM)**

**Tabela 16 - Parâmetros do MRM**

# **3.3 Modelagem da opção de investimento em informação**

A modelagem da opção de investimento em informação está presente na elaboração/estratégia da entrada no mercado em duas fases. Ou seja, a fase 1 por si só já é uma opção de investimento na revelação da informação. A operação sob supervisionamento evita imediatos investimentos pesados e permite ao gestor do projeto conhecer e testar o mercado e a sua resposta ao produto disponibilizado. A fase 1 permitirá identificar oportunidades e fraquezas do projeto e caso revele uma falta de atratividade, possui baixas barreiras de saída.

# **3.4 Modelagem da opção de expansão e retração**

Em um modelo de negócio flexível como este foi concebido, a opção de expansão ou retração está presente na ordem de compra dos lotes de matéria prima importada. Existe um lote padrão (carga transportada em um container) de matéria prima importada que após o processo de produção resulta em 21.000 litros de produto acabado. Ou seja, as ordens de compra em litros devem ser realizadas em múltiplos de 21.000 da demanda. Desta forma, conforme ocorra o crescimento ou retração da demanda, o número de lotes da ordem de compra será adequado para satisfazer as necessidades de mercado.

Formaremos um saldo que acompanhe o mercado. Caso o nível de demanda esteja pequeno, a opção de retração será exercida, o que gerará ordens de compra mais espaçadas aproveitando assim o saldo disponível.

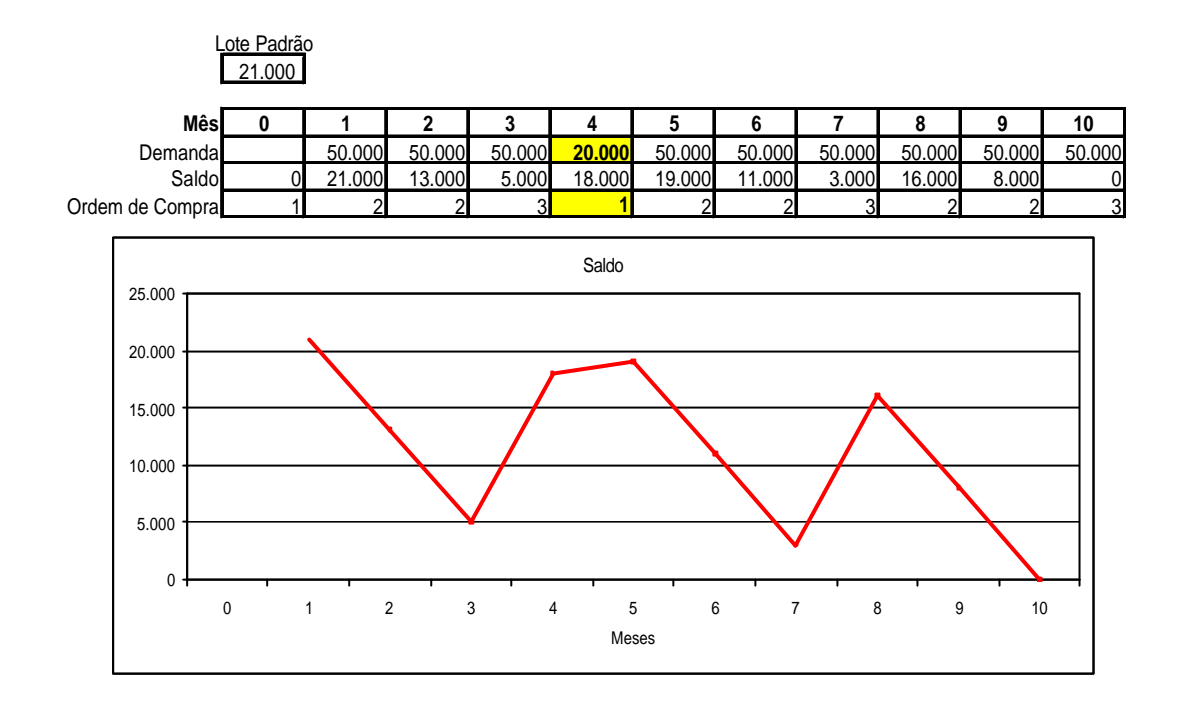

**Figura 20 - Exemplo de Opção de Retração**

Por outro lado, caso a demanda venha a atingir níveis superiores ao de um lote, a opção de expansão será exercida elevando a ordem de compra para mais de um lote.

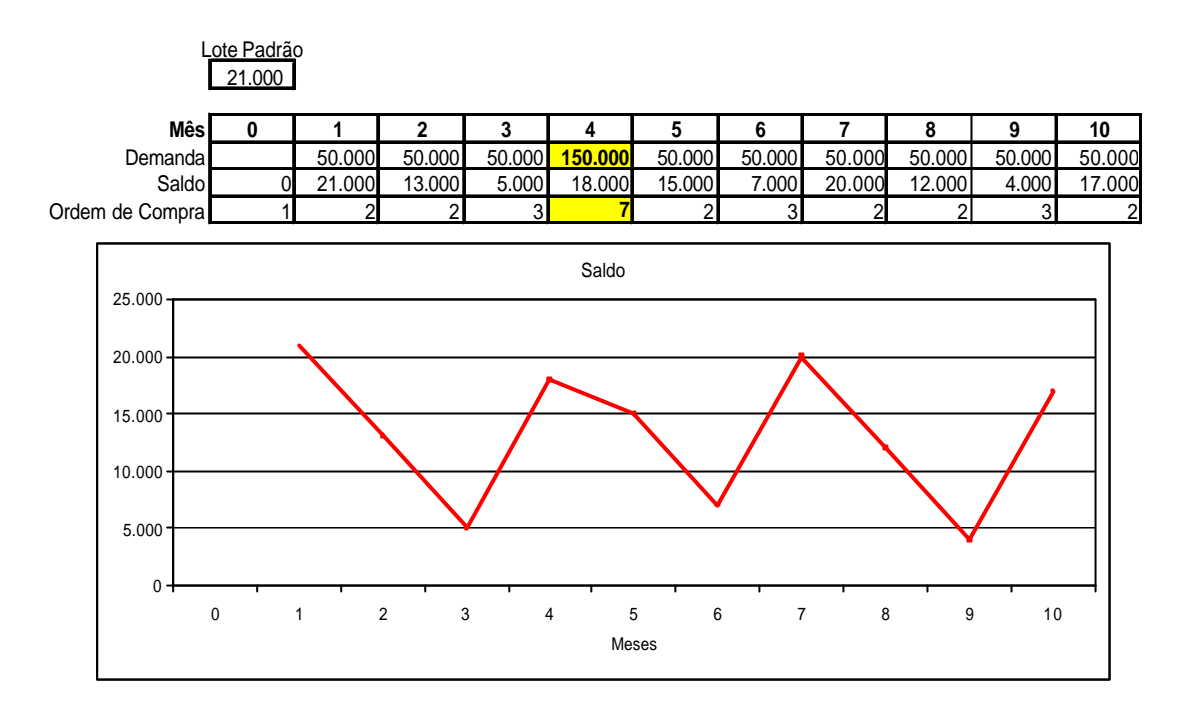

**Figura 21 - Exemplo de Opção de Expansão**

Segundo as expectativas de mercado, a tecnologia encontra-se em crescimento com as tendências já evidenciadas. As projeções de ordens de compra acompanharão essa curva e devido a flexibilidade de adequação dos pedidos, teremos o estoque de matéria prima otimizado.

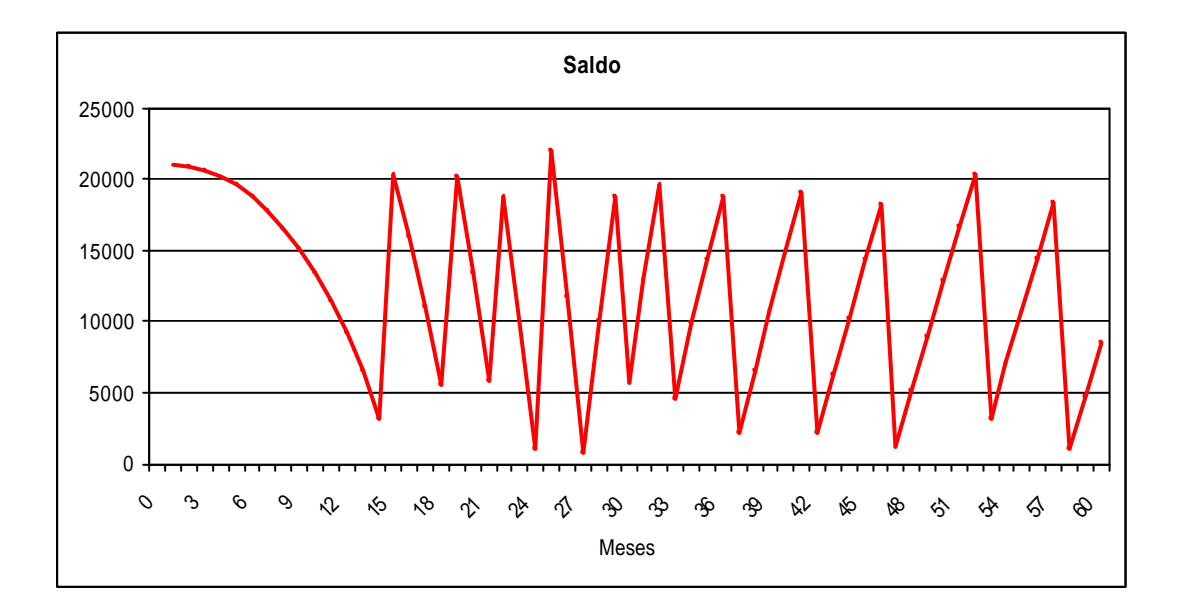

**Figura 22 - Saldo de estoque de matéria prima**

Podemos observar que no início da operação, quando a empresa ainda não possui penetração de mercado, não existe a necessidade de

compras regulares. A opção de retração de pedidos é então exercida. Com o passar do tempo, conforme o nível de vendas sobe, as ordens de compra tornam-se mais regulares e freqüentes. É a adequação dos pedidos ao nível de demanda de mercado.

### **3.5 Modelagem da opção de parada temporária**

Conforme dito anteriormente, o administrador não precisa produzir durante todo o tempo da vida de um projeto. Existem duas situações que podem resultar no exercício da opção de parada temporária. No primeiro caso, se os preços líquidos caírem abaixo dos custos variáveis de produção, não é interessante para o gestor do projeto continuar a produzir. Ele estaria aumentando o prejuízo a cada unidade produzida. Portanto, mesmo que existam custos fixos, é mais interessante amargar o prejuízo dos mesmos do que aumentá-lo produzindo unidades com margens negativas.

No segundo caso, aplicável ao estudo em questão, em cenários onde os custos variáveis venham a subir acima dos preços líquidos é incoerente continuar produzindo. Da mesma forma estaríamos incrementando o fluxo de caixa negativamente a cada unidade produzida.

Logo, a modelagem da opção de parada temporária na função de produção pode ser representada da seguinte forma:

MÁXIMO(*PreçoLíquido* - *CustosVariáveis* ; ZERO ) x Quantidade

Para efeito de modelagem de parada temporária, não será considerado o custo do lote compondo o gatilho de exercício. Será considerada uma composição de custos variáveis proporcionais à demanda, ou seja, o quanto daquele lote está apropriado à produção daquele mês. Dessa forma temos um melhor controle das situações onde

o custo variável de fato supera o preço líquido e deixamos de acionar o gatilho de forma indevida.

### **3.6 Modelagem da opção de abandono**

Abandonar um projeto é uma decisão que deve ser tomada quando o valor residual dos equipamentos supera as expectativas de fluxo de caixa de um projeto. É uma difícil decisão a ser tomada uma vez que os fluxos de caixa futuro são incertos. Mesmo se um determinado projeto está gerando fluxos negativos, a sorte pode virar e o projeto a valor presente pode superar o valor dos equipamentos. No entanto, apostar na continuidade da empresa com o intuito de desfrutar de melhores cenários pode ser arriscado uma vez que o panorama pode piorar ainda mais.

Os investimentos contidos nesse projeto não são específicos, são em sua maioria materiais de escritório, de medição e informática. Portanto, trata-se de investimentos com alto grau de reaproveitamento e conseqüentemente liquidez. Logo, em cada instante de tempo, será comparado o valor residual contábil desses investimentos com a expectativa de fluxos de caixa remanescente do projeto.

Dessa forma, tendo como base a visão de um indivíduo neutro ao risco, a opção de abandono será exercida no momento que for mais vantajoso realizar a venda dos equipamentos do que continuar nesse ramo de negócios.

### **3.7 Função Lucro & Função Fluxo de Caixa Livre**

A partir das regras e características de negócios, regras contábeis e conceitos financeiros, foi elaborada uma função lucro e uma função fluxo de caixa. Esta função fluxo de caixa trazida a valor presente resulta no VPL do projeto.

As seguintes regras e características foram modeladas:

A receita líquida em cada instante de tempo é encontrada a partir da receita bruta descontada dos impostos inerentes ao modelo já apresentados anteriormente.

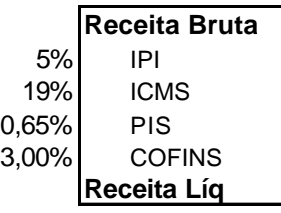

 $\textsf{Rece}$ itaLíquida, =  $\textsf{Rece}$ itaBruta, $\times (1-\sum{alíquotas})$ 

Já para as despesas variáveis, as despesas relacionadas a produção, consideramos a natureza estocástica intrínseca em sua existência. Dessa forma, temos em cada instante de tempo (t) a relação entre custos variáveis e a produção.

Para a matéria prima importada, será solicitado um lote ou mais todas as vezes que o saldo for inferior a demanda do mês corrente. Conforme explicado anteriormente, os pedidos são realizados em lotes de 21.000 litros de matéria prima importada (capacidade de um container). Logo, este número de pedido relacionado ao lote deve ser um inteiro. Não há como pedir um número fracionado de um lote. (exemplo 1,3 lotes). Então, o número de lotes solicitado será igual ao menor número inteiro da relação  $(Demanda-Saldo)$ *Lote Padrão Demanda Saldo* \_  $\frac{-Saldo)}{1}$ . Temos:

$$
(CustoLoteimportado × Dolart) × \frac{(Demanda - Saldo)}{LotePadrão}
$$

A meteria prima Nacional possui uma relação direta entre a produção e a demanda. Sendo *Custoi*,*<sup>t</sup>* o custo do insumo **i** no tempo **t**, teremos como custo variável nacional.

$$
\sum_{i=1}^{n} C_{i,t} \times Denanda
$$

Ainda nos custos variáveis, temos o comissionamento dos técnicos de venda que são remunerados em 1% da receita líquida.

Após a retirada do custo fixo composto pela folha salarial e despesa de locação, telefonia dentre outras, encontramos o lucro antes do imposto de renda e depreciações (EBITDA).

Dado que a vida útil dos equipamentos é de cinco anos, foi modelada a depreciação como  $12\times 5$ *Investimento* a partir do mês subseqüente ao investimento e perdurando por um período de cinco anos.

Temos então o pagamento do IRPJ e da Contribuição social sobre o lucro líquido (CSLL) totalizando os impostos em 34% e formando assim o NOPAT (net operating profit after taxes). Após realizar os ajustes do retorno da depreciação (despesa contábil, não é uma despesa efetiva de caixa), variação do capital de giro e contemplar os investimentos realizados no instante **t**, encontramos o Fluxo de caixa que trazido a valor presente pela taxa ajustada ao risco nos dá o valor presente líquido.

Portanto, uma vez evidenciado todas as regras e particularidades, encontramos a função fluxo de caixa livre através da fórmula a seguir:

$$
FCLt = NOPAT + Depreciação - \Delta CG - Invt
$$

$$
FCLt = [EBIT] \times (1 - 34\%) + Depreciação - \Delta CG - Invt
$$

$$
FCL = \left[ R_B \times \left( 1 - \sum_{i=1}^n A_i \right) \times \left( 1 - Ac \right) - \left( CL \times D_i \right) \times \left( \frac{Q - E_i}{LP} \right) - \sum_{j=1}^n \left( C_{j,t} \times Q_j \right) - CF - \frac{Inv}{12 \times VU_{Inv}} \right] \times \left( 1 - 34\% \right) + \frac{Inv}{12 \times VU_{Inv}} - \Delta CG - Inv_{inv}
$$

com a opção de parada temporária temos:

$$
FCL_t = \left[ M\acute{a}xim\left(R_B \times \left(1 - \sum_{i=1}^n A_i\right) \times \left(1 - Ac\right) - \left(CL \times D_t\right) \times \left(\frac{Q_t - E_t}{LP}\right) - \sum_{j=1}^n \left(C_{j,t} \times Q_t\right)\right)\right]
$$

$$
-CF - \frac{Inv}{12 \times VU_{Inv}} \times (1 - 34\%) + \frac{Inv}{12 \times VU_{Inv}} - \Delta CG - Inv_{t}
$$

ONDE:

- R<sub>B</sub> Receita Bruta (Demanda no instante t x Preço Bruto)
- A<sup>i</sup> Alíquota i de Imposto direto
- A<sup>C</sup> Alíquota de Comissionamento
- CL Custo do Lote de matéria prima importada
- D<sub>t</sub> Variável estocástica Cotação R\$/US\$ no instante t
- $R_B$  Receita Bruta
- $Q_t$  Demanda no instante t
- E<sup>t</sup> Saldo de Estoque no tempo t
- LP Lote Padrão
- C<sub>i,t</sub> Variável estocástica Custo variável j no instante t
- CF Custos Fixos
- Inv Investimento total
- VU<sub>Inv</sub> Vida útil do investimento (5 anos)
- CG Capital de Giro

Uma representação dos três primeiros meses do D.R.E pode ser observada a seguir:

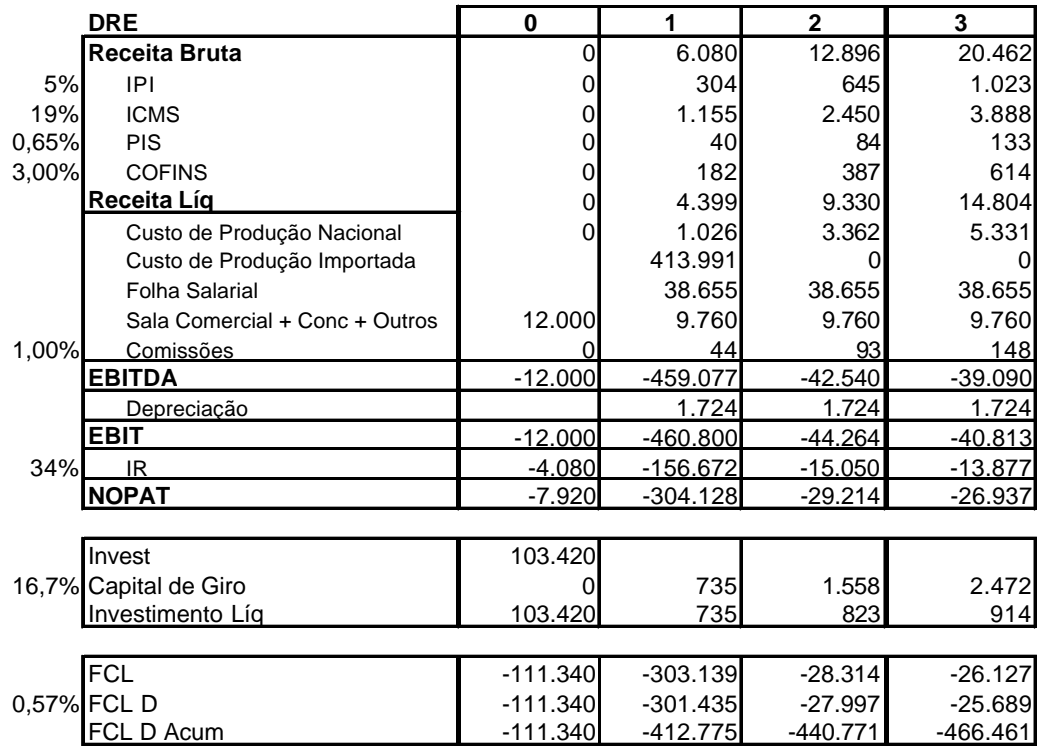

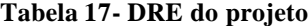

A tabela acima é uma representação do DRE que gerará o fluxo de caixa. Nele foram modeladas as regras contábeis contidas na legislação brasileira para uma empresa. Também foram modeladas as regras e os gatilhos que acionam as opções reais. A opção de parada temporária, por exemplo, será exercida ao se comparar a margem proveniente da receita líquida menos os custos variáveis e o valor zero (interromper a produção). Portanto, é preverível amargar os custos fixos à incrementar negativamente o fluxo de caixa com cada unidade produzida.

### **3.8 Taxa de Desconto e processo Neutro ao Risco**

Conforme dito anteriormente, para descontos de fluxos de caixa, é necessário que seja utilizada a taxa de desconto ajustada ao risco. Encontrar essa taxa ajustada ao risco se torna extremamente difícil quando o modelo contempla opções. Com o intuito de contornar esse problema, a Simulação de Monte Carlo será realizada com base num processo neutro ao risco (processo mais indicado para valorar opções e derivativos). Além disso, existem outras vantagem operacionais em utilizar a simulação neutra ao risco ao invés da simulação real.

O exemplo a seguir ilustra a simulação de um caminho de duas formas diferentes, processo Real e o processo Neutro ao Risco. Pode-se facilmente observar como a simulação neutra ao risco é mais conservadora do que a simulação Real. O valor presente do caminho simulado pelo processo real pela taxa ajustada ao risco é equivalente ao valor presente do processo neutro ao risco pela taxa livre de risco.

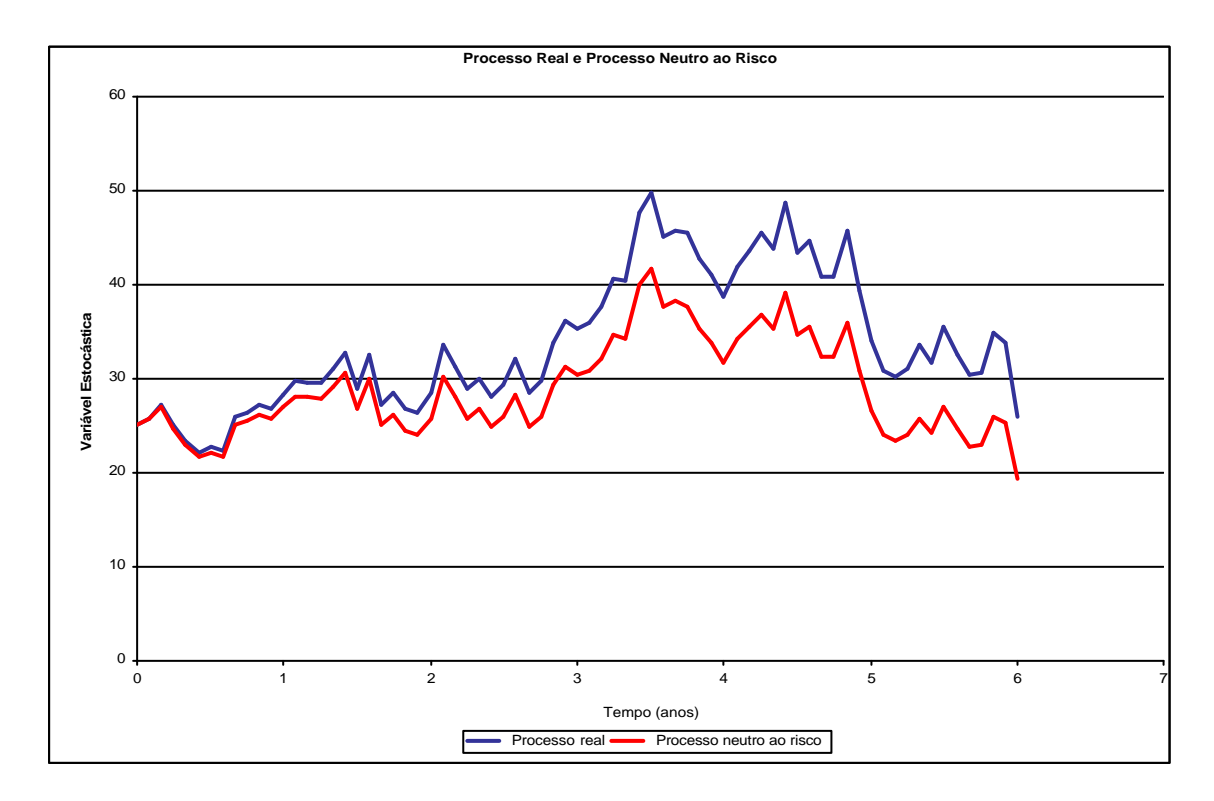

**Figura 23 - Exemplo de simulação de um processo real e um processo neutro ao risco**

A taxa livre de risco foi calculada a partir do T-Bond americano de 5 anos ajustado pela inflação Brasileira e inflação dos EUA. O valor do T-Bond Americano foi retirado do site da Bloomberg enquanto as inflações Brasileira e Americana foram retiradas do site do Banco Central do Brasil e do site Inflationdata.com respectivamente. Os ajustes foram realizados através do seguinte método:

$$
Rf_{BR} = \left[ (1 + (Rf_{EUA} + RP_{BR})) \times \frac{(1 + I_{BR})}{(1 + I_{EUA})} \right] - 1
$$

Donde:

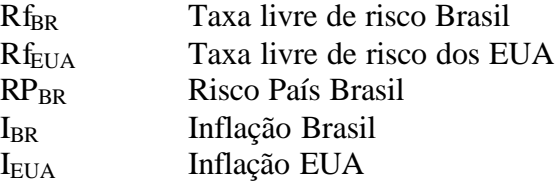

Sendo:

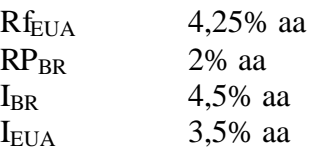

Temos que a taxa livre de risco Brasileira é 7,28% aa

### **3.9 Simulação do Movimento de Reversão a Média**

A implementação dos 4 passos básicos de uma Simulação de Monte Carlos foram desenvolvidos para um processo de reversão à média específico do estudo de caso. Relembrando os passos:

- **1. Simular caminhos aleatórios para os fatores de risco do problema, ou seja, as variáveis do problema que apresentam uma distribuição conhecida de resultados.**
- **2. Avaliar os resultados de cada caminho aleatório segundo as especificidades de cada efeito ou conseqüência da variável.**
- **3. Realizar o cálculo do valor esperado do projeto através de um cálculo da média dos valores obtidos na etapa 2.**
- **4. Calcular o valor presente do projeto que foi obtido na etapa 3.**

No **passo 1**, como previsto, mapeamos os fatores de risco. Identificamos que os mesmos encontram-se nos custos variáveis de produção, tanto o de matéria prima importada como os de matéria prima nacional. Suas relações com a receita e a demanda também já foram identificadas conforme explicado anteriormente. Logo, considerando o processo de reversão à média a seguir e sua respectiva solução com a integral estocástica (26), temos:

$$
dx = \mathbf{h}(\overline{x} - x)dt + \mathbf{S} dz
$$
 (25)

$$
x(T) = x(0)e^{-hT} + \overline{x}(1 - e^{-hT}) + \mathbf{S} e^{-hT} \int_{0}^{T} e^{-hT} dz(t)
$$
\n(26)

Onde:

*h* Velocidade de Reversão à média

 $x(t)$  Possui distribuição normal sendo  $E[x(T)] = x(0) e^{-hT} + \overline{x} (1 - e^{-hT})$ a média de x (t) e  $Var[x(T)] = [1 - e^{-2hT}]s^2/(2h)$  a variância de x(t)

Para tornar possível a simulação de vários períodos à frente no tempo (horizonte de análise de 60 meses), foi utilizada uma discretização do processo estocástico tal que a precisão independe do ?t (x(t) em função de x(t-1)).

A simulação neutra ao risco é então realizada com base na seguinte equação (No anexo II deste documento, pode-se observar como tal fórmula foi aplicada à planilha Excel):

$$
P(t) = \exp\left\{ \left[ \ln[P(t-1)] \exp[-\mathbf{h}\Delta t] \right] + \left[ \left[ \ln(\overline{P}) \right] (1 - \exp[-\mathbf{h}\Delta t]) \right] - \left[ (1 - \exp[-2\mathbf{h}T]) \frac{\mathbf{s}^2}{4\mathbf{h}} \right] + \mathbf{s} \sqrt{\frac{1 - \exp[-2\mathbf{h}\Delta t]}{2\mathbf{h}}} N(0,1) \right\}
$$

 Com base no apresentado, foram modelados os caminhos (paths) de acordo com os parâmetros encontrados nas regressões. A figura abaixo é um exemplo da simulação dos três primeiros meses da variável Dióxido de Titânio.

| Dŧ                          |           | 0.083                   | ian/08 | fev/08                    | mar/08 | abr/08               |
|-----------------------------|-----------|-------------------------|--------|---------------------------|--------|----------------------|
|                             |           |                         |        |                           |        |                      |
| Dióxido de Titânio          | P0 8.3160 | Δt                      | 0.00   | 0.08                      | 0.17   | 0.25                 |
| Volatilidade (s) aal        | 0.60      | $\sim N(0.1)$           |        | $-0.0919862$ $-0.3707462$ |        | 0.4937556 -0.1514186 |
| Reversion Speed <b>h</b> aa | 2.86      | <b>MRM Neutral x(t)</b> | 2.12   | 2.05                      | 2.14   | 2.10                 |
| Long-run (real) mean price  | 8.23      | <b>MRM Neutral p(t)</b> | 8.32   | 7 71                      | 8.30   | 7.99                 |

**Figura 24 - Exemplo de Simulação de caminho da variável Dióxido de Titânio**

O mesmo procedimento foi aplicado às demais variáveis estocásticas gerando assim caminhos aleatórios que seguem distribuições conhecidas de probabilidades. A figura a seguir mostra um exemplo dos três primeiros meses das variáveis estocásticas em questão.

|                                       | Dt      | 0.083                   | jan/08      | fev/08      | mar/08       | abr/08      |
|---------------------------------------|---------|-------------------------|-------------|-------------|--------------|-------------|
|                                       |         |                         | 0           | 1           | $\mathbf{2}$ | 3           |
| Cotação R\$/US\$<br>P <sub>0</sub>    | 1.7962  | $\Delta t$              | 0.00        | 0.08        | 0.17         | 0.25        |
| Volatilidade (s) aa                   | 0,15    | $~\sim$ N(0.1)          | $-0.050515$ | $-1.977709$ | 0.286524     | $-1.071267$ |
| Reversion Speed <b>h</b> aa           | 3,74    | <b>MRM Neutral x(t)</b> | 0.59        | 0.59        | 0.67         | 0.68        |
| Long-run (real) mean price            | 2,40    | <b>MRM Neutral p(t)</b> | 1,80        | 1,80        | 1,95         | 1,97        |
|                                       |         |                         |             |             |              |             |
| Dióxido de Titânio<br>P <sub>0</sub>  | 8,3160  | $\Delta$ t              | 0.00        | 0,08        | 0,17         | 0,25        |
| Volatilidade (s) aa                   | 0.05    | $~\sim N(0.1)$          | 0.154974    | 0.979627    | 0.598561     | $-0.176058$ |
| Reversion Speed <b>h</b> aa           | 2,86    | <b>MRM Neutral x(t)</b> | 2.12        | 2,12        | 2,12         | 2,11        |
| Long-run (real) mean price            | 8,23    | <b>MRM Neutral p(t)</b> | 8,32        | 8,35        | 8,34         | 8,26        |
|                                       |         |                         |             |             |              |             |
| Epoxi - Epikote 828<br>P <sub>0</sub> | 13,1639 | $\Delta t$              | 0.00        | 0.08        | 0,17         | 0.25        |
| Volatilidade (s) aa                   | 0,25    | $~\sim$ N(0.1)          | 0.654311    | 0.599409    | 1.674769     | $-2.105184$ |
| Reversion Speed <b>h</b> aa           | 1,57    | <b>MRM Neutral x(t)</b> | 2,58        | 2,56        | 2,63         | 2,42        |
| Long-run (real) mean price            | 8.83    | <b>MRM Neutral p(t)</b> | 13,16       | 12.96       | 13,76        | 11.20       |
|                                       |         |                         |             |             |              |             |
| Xileno<br>P <sub>0</sub>              | 18.71   | $\Delta t$              | 0.00        | 0.08        | 0.17         | 0.25        |
| Volatilidade (s) aa                   | 0.11    | $~\sim$ N(0.1)          | 0.849918    | $-1.028781$ | $-1.562041$  | $-0.097826$ |
| <b>Reversion Speed h aa</b>           | 0.76    | <b>MRM Neutral x(t)</b> | 2.93        | 2.87        | 2.79         | 2.77        |
| Long-run (real) mean price            | 12,41   | <b>MRM Neutral p(t)</b> | 18,71       | 17,59       | 16,34        | 15,92       |

**Figura 25 – Exemplo dos 3 primeiros meses de simulação das variáveis estocásticas**

A seguir, podemos observar exemplos dos caminhos gerados para todas as variáveis estocásticas ao longo de toda a vida do projeto (horizonte de análise):

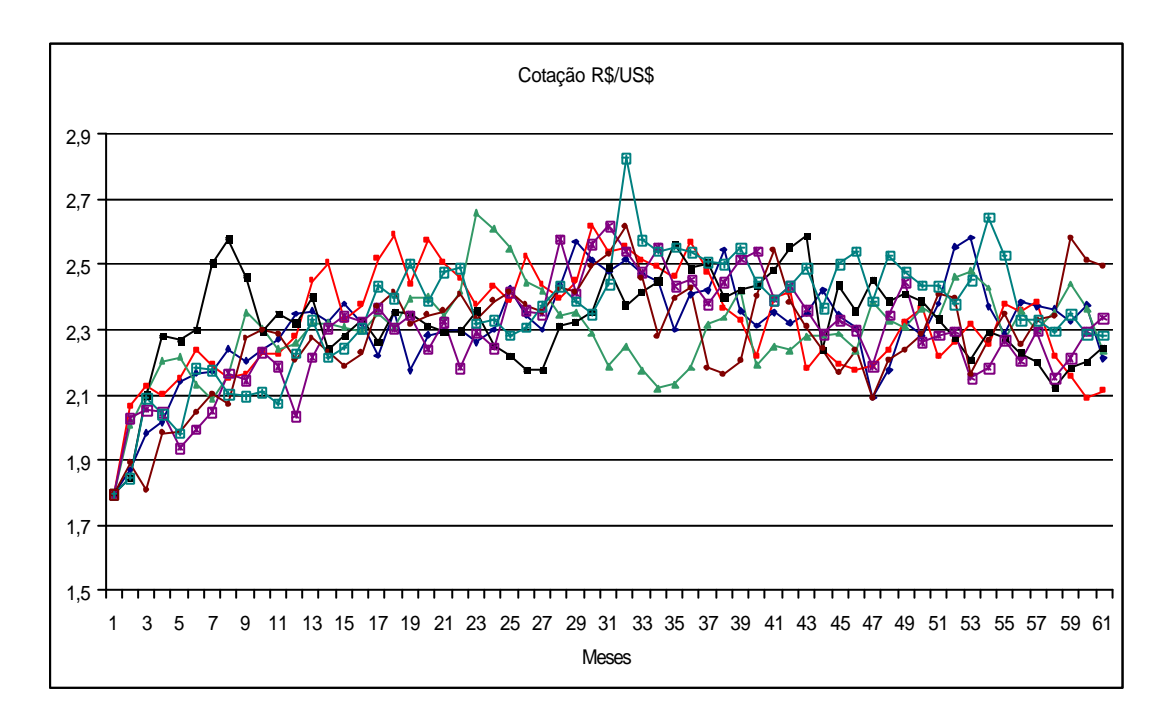

**Figura 26 - exemplos de paths da cotação do R\$/US\$**

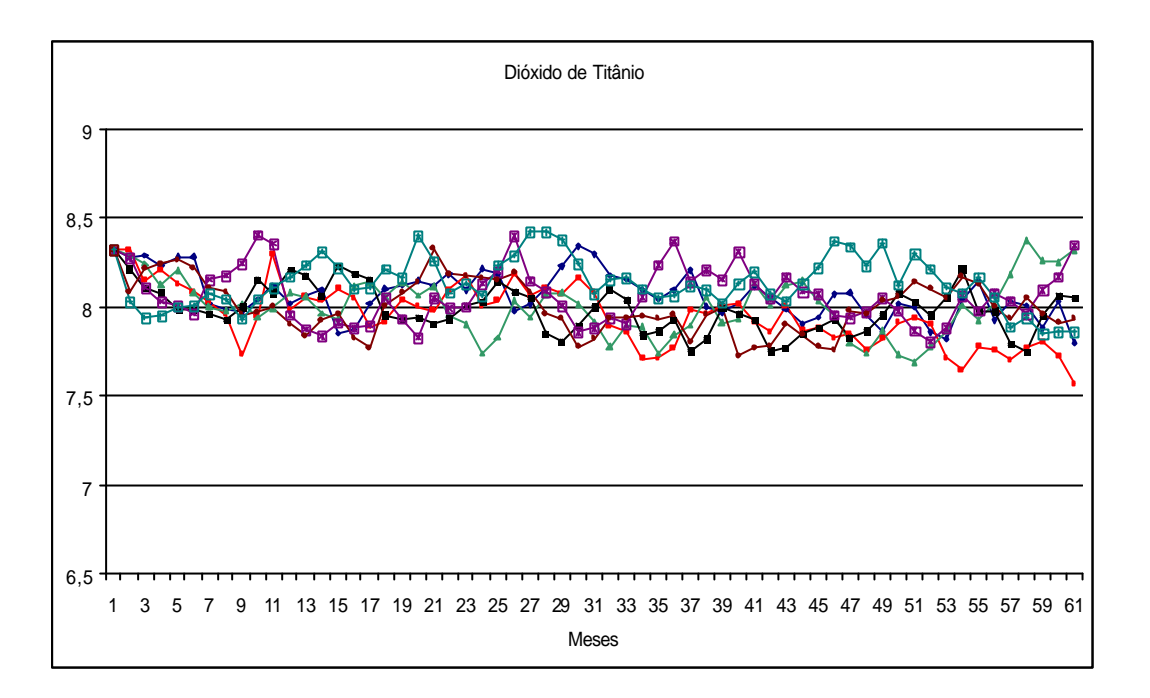

**Figura 27 - exemplos de paths do custo do Dióxido de Titânio**

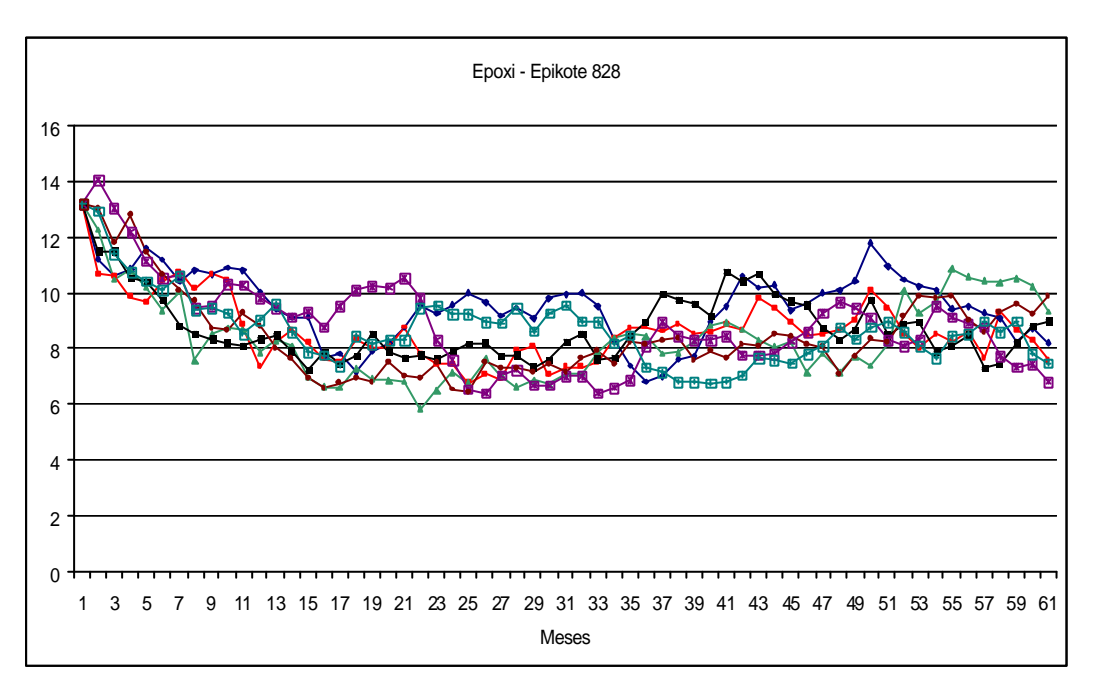

**Figura 28 - exemplos de paths do custo Epoxi -Epikote 828**

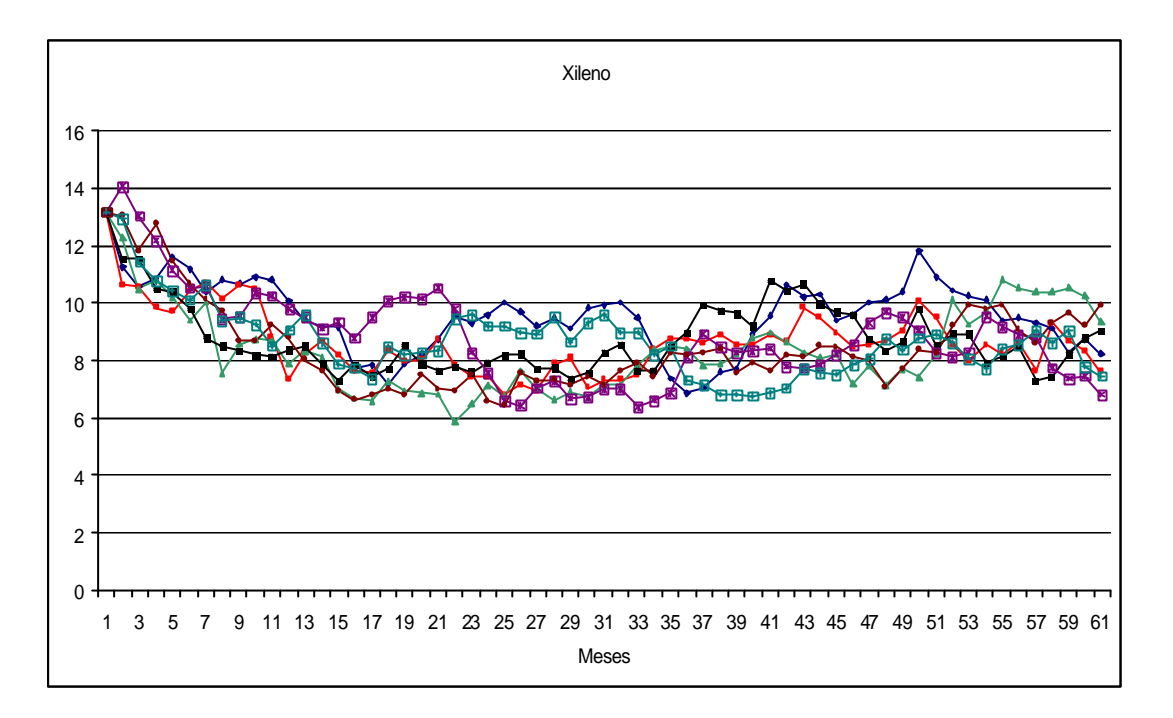

**Figura 29 - exemplos de paths do custo Xileno**

Já no **passo 2**, avaliaremos os efeitos e impactos das variáveis estocásticas simuladas naquele período e de acordo com a aplicação de cada gatilho, será possível observar os benefícios da aplicação das opções reais. A opção de parada temporária, por exemplo, terá o seu gatilho acionado quando os custos variáveis superarem a receita líquida daquele mês naquela simulação.

Esses caminhos (*Paths*) afetam a estrutura de custo e conseqüentemente o fluxo de caixa livre, o qual simulado (SMC) e trazido a valor presente à taxa adequada, taxa livre de risco no caso, nos retorna o VPL do projeto. O valor de fluxo de caixa livre apropriado a cada mês é encontrado ao se retirar o valor esperado das diversas iterações já contemplando os efeitos das opções reais em cada mês **(passo 3)**. Para o projeto em questão, são simulados e avaliados 60 fluxos de caixa li vre, um para cada mês.

Para ilustrar os benefícios mencionados, são apresentados a seguir os resultados das simulações dos fluxos de caixa do primeiro mês em um histograma, sem considerar as opções reais.

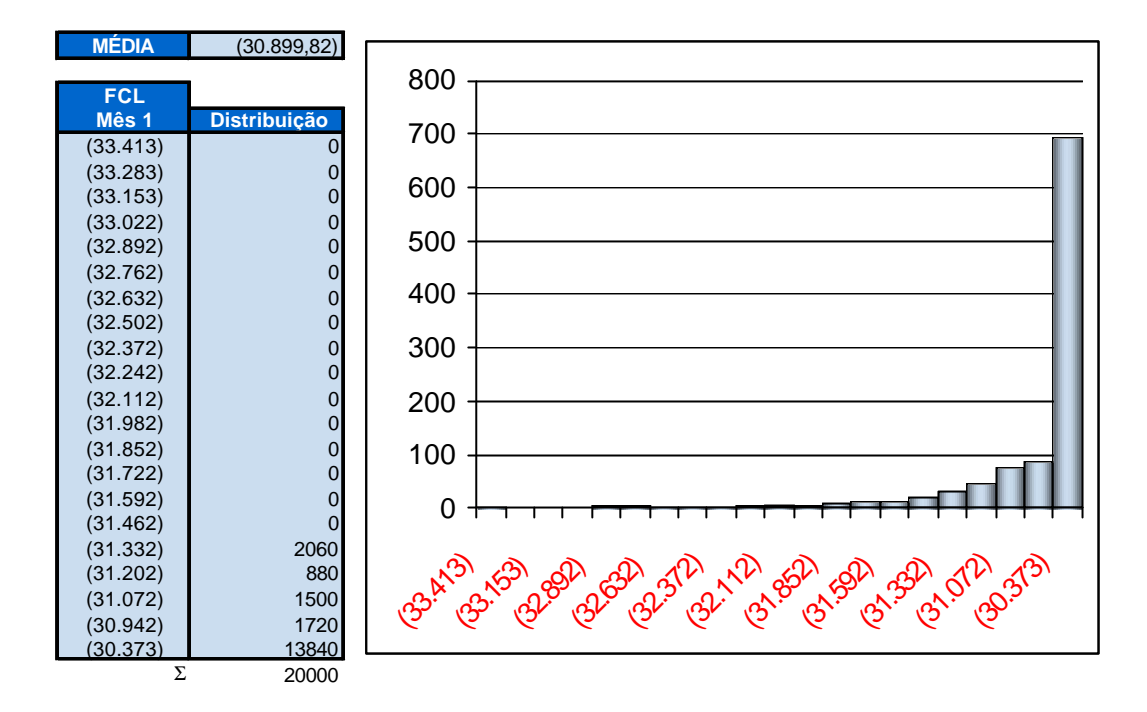

**Figura 30 - FCL do mês 1 sem as opções reais**

Podemos observar que no mês 1 a empresa ainda tem valor esperado de fluxo de caixa negativo (média das simulações). Isto se deve principalmente por ainda não ter conquistado mercado suficiente para que sua receita supere os custos fixos. O valor esperado de FCL para este período é a média das 20.000 iterações apresentadas acima, ou seja,

R\$ -30.859,69.

A seguir temos o mesmo período, primeiro mês analisado com os efeitos e benefícios da opção de parada temporária.

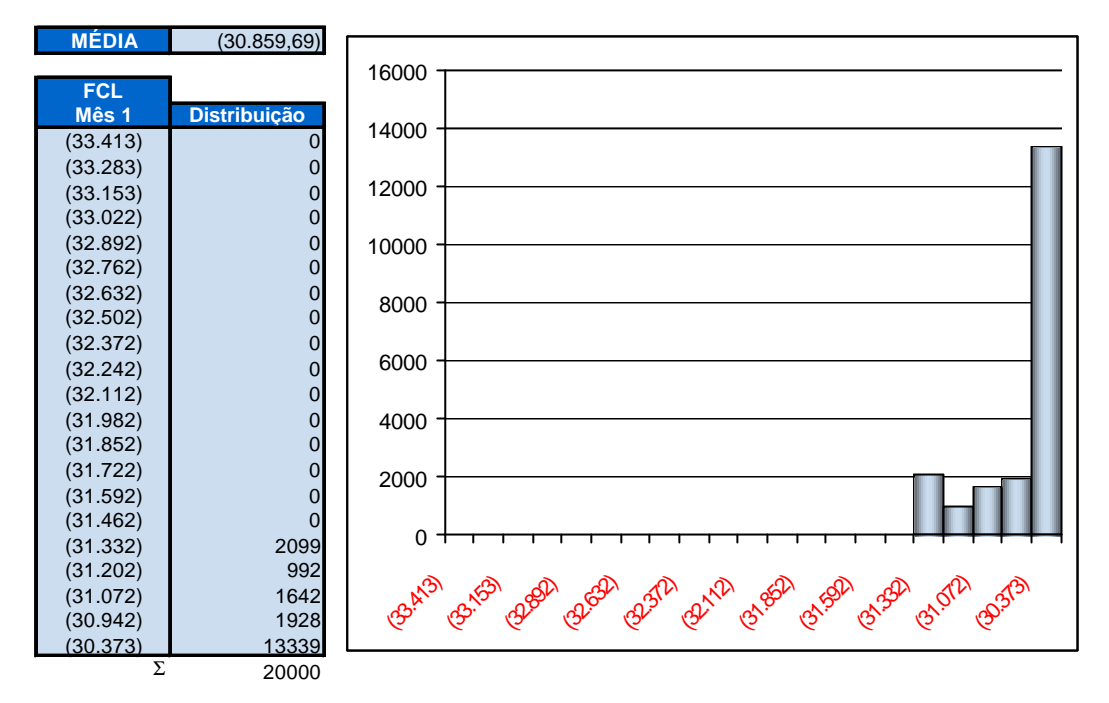

**Figura 31 - FCL do mês 1 com a opção de para temporária**

A assimetria resultante do exercício das opções reais pode ser observada no histograma apresentado acima (Figura 30 - FCL do mês 1 com a opção de parada temporária). O benefício da opção real não foi suficiente para reverter o fluxo de caixa. De fato, a operação e a penetração de mercado ainda é muito prematura. Porém, ao se encontrar o valor esperado do FCL através da média das 20.000 iterações, já podemos observar algum ganho derivado das ações gerenciais.

 $ValorOp\tilde{\varsigma} \tilde{\varrho} s_{m\hat{\varrho} s1} = FCL_{comor\tilde{\varrho} s1} - FCL_{semor\tilde{\varrho} s1}$ 

O valor da opção para o FCL do mês 1 é de apenas R\$ 40,13

Analisando a operação já em um estado mais maduro, final do terceiro ano de operação, já temos uma massa crítica de produção. As opções já começam a exercer um papel vantajoso na gestão do negócio e conseqüentemente refletem na melhora dos resultados obtidos no fluxo de caixa livre.

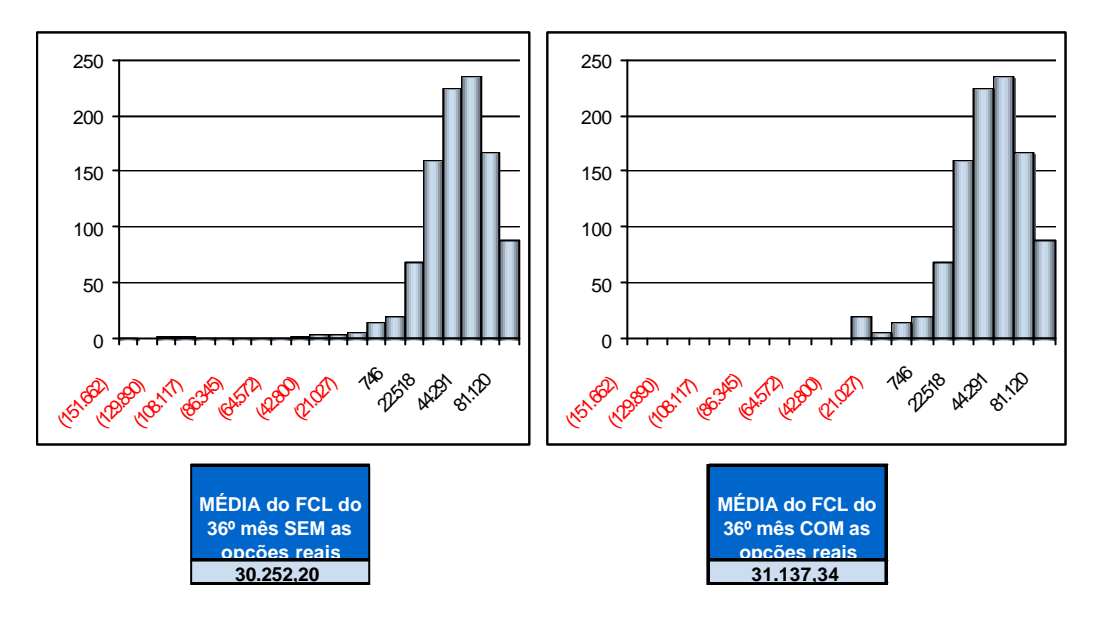

**Figura 32 - FCL do mês 36 e o efeito das opções**

Na figura acima, podemos observar o valor adicionado pelas ações gerenciais. Afinal de contas, a implantação de um negócio não é apenas uma decisão binária, existe um acompanhamento e uma série de tomadas de decisão ao longo do projeto que podem adicionar valor. Essas decisões serão tomadas conforme as informações são reveladas, permitindo assim a condução do projeto em um melhor caminho do que apenas assisti-lo passivamente. A análise deste mês revela o valor adicionado pelas opção de R\$ 885,13.

Por fim temos o **passo 4** da Simulação de Monte Carlo. De posse das médias dos fluxos de caixa livres encontradas nas simulações de cada mês, encontramos o vpl do projeto ao descontar cada média à taxa livre de la contrata de la contrata de risco.